### Marco Antoniotti<sup>1</sup>, Giulio Caravagna<sup>2</sup>, Luca De Sano<sup>1</sup>, Alex Graudenzi<sup>1</sup>, Giancarlo Mauri<sup>1</sup>, Bud Mishra<sup>3</sup>, and Daniele Ramazzotti<sup>4</sup>

#### October 29, 2019

**Overview.** The *TRONCO* (TRanslational ONCOlogy) R package collects algorithms to infer progression models via the approach of Suppes-Bayes Causal Network, both from an ensemble of tumors (cross-sectional samples) and within an individual patient (multi-region or single-cell samples). The package provides parallel implementation of algorithms that process binary matrices where each row represents a tumor sample and each column a single-nucleotide or a structural variant driving the progression; a 0/1 value models the absence/presence of that alteration in the sample. The tool can import data from plain, MAF or GISTIC format files, and can fetch it from the cBioPortal for cancer genomics. Functions for data manipulation and visualization are provided, as well as functions to import/export such data to other bioinformatics tools for, e.g, clustering or detection of mutually exclusive alterations. Inferred models can be visualized and tested for their confidence via bootstrap and cross-validation. TRONCO is used for the implementation of the Pipeline for Cancer Inference.

In this vignette, we will give an overview of the package by presenting some of the functions that could be most commonly used to arrange a data-analysis pipeline, along with their parameters to customize TRONCO's functioning. Advanced example case studies are available at the tool webpage

Contact. tronco@disco.unimib.it

 $\textbf{Bugs report.} \quad \text{https://github.com/BIMIB-DISCo/TRONCO}$ 

Website. https://sites.google.com/site/troncopackage

<sup>&</sup>lt;sup>1</sup>Dipartimento di Informatica Sistemistica e Comunicazione, Università degli Studi Milano Bicocca Milano, Italy

<sup>&</sup>lt;sup>2</sup>School of Informatics, Edinburgh University, Edinburgh, UK

<sup>&</sup>lt;sup>3</sup>Courant Institute of Mathematical Sciences, New York University, New York, USA

<sup>&</sup>lt;sup>4</sup>Department of Pathology, Stanford University, Stanford, CA, USA

# Contents

| 1 | Char                | ngelog                                                                                                    | 3        |  |  |  |  |  |  |  |  |  |  |  |
|---|---------------------|----------------------------------------------------------------------------------------------------|----------|--|--|--|--|--|--|--|--|--|--|--|
| 2 | Algo                | rithms and useful links                                                                                              | 4        |  |  |  |  |  |  |  |  |  |  |  |
| 3 | Load                | ling data                                                                                                    | 4        |  |  |  |  |  |  |  |  |  |  |  |
|   | 3.1                 | Mutations annotated in a MAF format                                                                                  | 5        |  |  |  |  |  |  |  |  |  |  |  |
|   | 3.2                 | Copy Number Variants annotated in the GISTIC format                                                                  | 8        |  |  |  |  |  |  |  |  |  |  |  |
|   | 3.3                 | Custom alterations annotated in a boolean matrix                                                                     | 9        |  |  |  |  |  |  |  |  |  |  |  |
|   | 3.4                 | Downloading data from the cBio portal for cancer genomics                                                            | 9        |  |  |  |  |  |  |  |  |  |  |  |
| 4 | Data                | visualisation.                                                                                                    | 9        |  |  |  |  |  |  |  |  |  |  |  |
|   | 4.1                 | Summary report for a dataset and boolean queries                                                                     | 9        |  |  |  |  |  |  |  |  |  |  |  |
|   | 4.2                 | Creating views with the "as" functions                                                                               | 10       |  |  |  |  |  |  |  |  |  |  |  |
|   | 4.3                 | Dataset size                                                                                                    | 12       |  |  |  |  |  |  |  |  |  |  |  |
|   | 4.4                 | Oncoprints                                                                                                    | 12       |  |  |  |  |  |  |  |  |  |  |  |
|   | 4.5                 | Groups visualization (e.g., pathways)                                                                                | 15       |  |  |  |  |  |  |  |  |  |  |  |
| 5 | Data                | manipulation                                                                                                    | 17       |  |  |  |  |  |  |  |  |  |  |  |
|   | 5.1                 | Modifying events and samples                                                                                         | 17       |  |  |  |  |  |  |  |  |  |  |  |
|   | 5.2                 | Modifying patterns                                                                                                   | 19       |  |  |  |  |  |  |  |  |  |  |  |
|   | 5.3                 | Subsetting a dataset                                                                                                 | 19       |  |  |  |  |  |  |  |  |  |  |  |
| 6 | Mode                | el inference                                                                                                    | 21       |  |  |  |  |  |  |  |  |  |  |  |
|   | 6.1                 | CAPRI                                                                                                    | 22       |  |  |  |  |  |  |  |  |  |  |  |
|   |                     | <ul><li>6.1.1 Testable hypotheses via logical formulas (i.e., patterns)</li><li>6.1.2 Model reconstruction</li></ul> | 23<br>30 |  |  |  |  |  |  |  |  |  |  |  |
|   | 6.2                 | CAPRESE                                                                                                    | 31       |  |  |  |  |  |  |  |  |  |  |  |
|   | 6.3                 | Directed Minimum Spanning Tree with Mutual Information                                                               | 31       |  |  |  |  |  |  |  |  |  |  |  |
|   | 6.4                 | Partially Directed Minimum Spanning Tree with Mutual Information .                                                   | 32       |  |  |  |  |  |  |  |  |  |  |  |
|   | 6.5                 | Undirected Minimum Spanning Tree with Likelihood-Fit                                                                 | 33       |  |  |  |  |  |  |  |  |  |  |  |
|   | 6.6                 | Undirected Minimum Spanning Tree with Mutual Information                                                             | 33       |  |  |  |  |  |  |  |  |  |  |  |
| 7 | Post-reconstruction |                                                                                                    |          |  |  |  |  |  |  |  |  |  |  |  |
|   | 7.1                 | Visualizing a reconstructed model                                                                                    | 34       |  |  |  |  |  |  |  |  |  |  |  |
|   | 7.2                 | Accessing information within a model (e.g., confidence)                                                              | 37       |  |  |  |  |  |  |  |  |  |  |  |
|   | 7.3                 | Confidence via non-parametric and statistical bootstrap                                                              | 40       |  |  |  |  |  |  |  |  |  |  |  |
|   | 7.4                 | Confidence via cross-validation (entropy loss, prediction and posterior classification errors)                       | 43       |  |  |  |  |  |  |  |  |  |  |  |
| 8 | Impo                | ort/export to other tools                                                                                            | /1Ω      |  |  |  |  |  |  |  |  |  |  |  |

| 9 | sessionInfo(). |  |  |  |  |  |  |  |  |  |  |  |  |  |  |  |  |  |  |  |  |  |  |  |  |  |  |  |  | 5 | 0 |
|---|----------------|--|--|--|--|--|--|--|--|--|--|--|--|--|--|--|--|--|--|--|--|--|--|--|--|--|--|--|--|---|---|
|---|----------------|--|--|--|--|--|--|--|--|--|--|--|--|--|--|--|--|--|--|--|--|--|--|--|--|--|--|--|--|---|---|

### 1 Changelog

- 2.8.1 Minor fix on documentation.
- 2.7.7 RNA Seq validation. Random restart on Hill Climbing added to CAPRI algorithm. Minor fixes to algorithms and error model.
- 2.7.3 Development version. Assignment to .GlobalEnv removed.
- 2.6.1 Current stable version.
- 2.5.3 New algorithms: Edmonds, Gabow, Chow-Liu and Prim. New scores: PMI, CPMI, MI.
- 2.4.3 Bugfix.
- 2.4.2 Implements a noise model and finalizes a series of algorithms reconstructing Suppes-Bayes Causal Network as maximum spanning trees.
  - 2.4 New statistics available for model confidence via cross-validation routines. New algorithms based on Minimum Spanning Tree extraction.
  - 2.0 Released in summer 2015 on our GitHUB, replaced the *Bioconductor* version in autumn 2015. This version is parallel, includes also the CAPRI algorithm, supports common GISTIC and MAF input formats, supports TCGA samples editing and queries to the cBio portal. This version has new plotting capabilities, and a general from-scratch design. It is not compatible with previous releases.
  - 1.0 released in mid 2014, includes CAPRESE algorithm. It is now outdated and no more maintained;

## 2 Algorithms and useful links

| Acronym  | Extended name                                                    | Арр. | Reference                               |  |  |  |  |  |  |
|----------|------------------------------------------------------------------|------|-----------------------------------------|--|--|--|--|--|--|
| CAPRESE  | Cancer Progression Extraction with Single Edges                  | Ind  | PLoS ONE, 9(10):e108358, 2014.          |  |  |  |  |  |  |
| CAPRI    | Cancer Progression Inference                                     | Ens  | Bioinformatics 31(18), 3016-3016, 2015. |  |  |  |  |  |  |
| Edmond   | Directed Minimum Spanning Tree with Mutual Information           | Ind  | Publication.                            |  |  |  |  |  |  |
| Gabow    | Partially Directed Minimum Spanning Tree with Mutual Information | Ind  | Publication.                            |  |  |  |  |  |  |
| Chow Liu | Undirected Minimum Spanning<br>Tree with Likelihood-Fit          | Ind  | Publication.                            |  |  |  |  |  |  |
| Prim     | Undirected Minimum Spanning<br>Tree with Mutual Information      | Ind  | Publication.                            |  |  |  |  |  |  |

**Legend.** Ens.: ensemble-level with cross-sectional data; Ind.: individual-level with single-cell or multi-region data.

#### External links to resources related to TRONCO.

- TRONCO was introduced in De Sano, Luca, et al. "TRONCO: an R package for the inference of cancer progression models from heterogeneous genomic data." Bioinformatics 32.12 (2016): 1911-1913.
- TRONCO since version 2.3 is used to implement the Pipeline For Cancer Inference (PiCnIc) described in Caravagna, Giulio, et al. "Algorithmic methods to infer the evolutionary trajectories in cancer progression." Proceedings of the National Academy of Sciences 113.28 (2016): E4025-E4034.
- Case studies featuring Atypical Chronic Myeloid Leukemia, Colorectal Cancer, Clear Cell Renal Cell Carcinoma and others are available at the tool webpage. Code for replication of each of those study is made available through Bioinformatics Milano-Bicocca's Github.

### 3 Loading data

```
library(TRONCO)

## Registered S3 method overwritten by 'R.oo':
## method from
## throw.default R.methodsS3
```

```
data(aCML)
data(crc_maf)
data(crc_gistic)
data(crc_plain)
```

**Preliminaries.** TRONCO transforms input data in a sort of database-alike format, where three main fields are presente: genotypes which contains the genomic signatures of the input samples, annotations which provides an index to the events present in the data and types, a field mapping type of events (e.g., mutations, CNAs, etc.) to colors for display visualization. Other annotations are generated when a dataset is augmented with some metadata. A TRONCO object shall be edited by using TRONCO functions, to avoid to create inconsistencies in its internal representation. Function <code>is.compliant</code> can be used to test if a TRONCO object is consistent; the function is called by any TRONCO function before returning a modified object, so to ensure that consistency is preserved – <code>is.compliant</code> will raise an error if this is not the case.

TRONCO supports the import of data from 3 formats. The Mutation Annotation Format (MAF) is a tab-delimited file containing somatic and/or germline mutation annotations; the GISTIC format for copy number alterations as defined by TCGA and a custom boolean matrix format where the user can directly specify the mutational profiles to be importend. Through some data included in the package we will show how to load your datasets in TRONCO.

- aCML a TRONCO object that represents the *atypical Chronic Myeloid Leukemia* dataset by Piazza *et al.* (Nat. Gen. 2013 45(1):18-24).
- crc\_maf a shortened version of the *colorectal cancer mutation data* made available by the TCGA consortium within the COADREAD project<sup>1</sup>
- crc\_gistic from the same TCGA project, we also provide a shortened version of the focal CNAs in the GISTIC format where 1 represents a low level gain, 2 a high level gain, -1 a heterozygous loss of a gene and -2 its homozygous loss.

crc\_plain a custom boolean matrix where rows are samples, and columns represent events — in this case alterations in a certain gene. Notice with this format one could also custom types of alterations, for instance wider chromosomal aberrations or, in principle, epigenetic states (over-expression, methylated regions, etc.) that are persistent across tumor evolution.

Whatever is dataset created as explained in the next sections, it can be annotated by adding a mnemonic description of the data, which will be used as plot titles when possible. Function annotate.description raises a warning if the dataset was previously annotated.

aCML = annotate.description(aCML, 'aCML data (Bioinf.)')

### 3.1 Mutations annotated in a MAF format

We use the function import.MAF to import a dataset in MAF format, in this case the following TCGA dataset

<sup>1</sup>See https://tcga-data.nci.nih.gov/docs/publications/coadread\_2012/ and our PicNiC case study (§2) for the real analysis of such data.

```
## 623
               APC
                              324 hgsc.bcm.edu
                                                       36
                                                                   5
                                                                          112192485
## 649
              TP53
                             7157 hgsc.bcm.edu
                                                       36
                                                                  17
                                                                            7518937
## 928
                            55294 hgsc.bcm.edu
             FBXW7
                                                       36
                                                                  4
                                                                          153468834
## 1390
                             7157 hgsc.bcm.edu
             TP53
                                                       36
                                                                  17
                                                                            7517864
## End_position Strand Variant_Classification Variant_Type
## 27
           7519131
                               Missense_Mutation
## 246
          153466817
                                                           SNP
                         +
                               Nonsense Mutation
## 623
          112192485
                         +
                               Nonsense_Mutation
                                                           SNP
                                                           SNP
## 649
            7518937
                                Nonsense_Mutation
## 928
          153468834
                                Missense_Mutation
                                                           SNP
                         +
## 1390
            7517864
                                Missense Mutation
                                                           SNP
```

A default importation is done without adding parameters to import.MAF. In this case, all mutations per gene will be considered equivalent, regardless of the type that is annotated in the MAF. Also, all genes will be imported, and all samples.

```
dataset_maf = import.MAF(crc_maf)
## *** Importing from dataframe
## Loading MAF dataframe ...DONE
## *** Mutations names: using Hugo_Symbol
## *** Using full MAF: #entries 17
## *** MAF report: TCGA=TRUE
## Type of annotated mutations:
## [1] "Missense_Mutation" "Nonsense_Mutation"
## *** [merge.mutation.types = T] Mutations will be merged and annotated as 'Mutation'
## Number of samples: 9
## [TCGA = TRUE] Number of TCGA patients: 9
## Number of annotated mutations: 17
## Mutations annotated with "Valid" flag (%): 71
## Number of genes (Hugo_Symbol): 6
## Starting conversion from MAF to 0/1 mutation profiles (1 = mutation) :9 x 6
## ......
## Starting conversion from MAF to TRONCO data type.
```

See  $\S4.1$  to understand how to visualize a TRONCO dataset. In the above case — where we see that mutations are annotated as Missense\_Mutation or Nonsense\_Mutation, if a gene in a sample has both, these will be merged to a unique Mutation type. In this case a pair gene name with Mutation will be what we call an "event" in our dataset — e.g., APC Mutation.

If one would like to have two distinct events in the dataset, i.e., APC Missense\_Mutation and APC Nonsense\_Mutation, parameter merge.mutation.types should be set to false in the call to import.MAF.

```
dataset_maf = import.MAF(crc_maf, merge.mutation.types = FALSE)

## *** Importing from dataframe

## Loading MAF dataframe ...DONE

## *** Mutations names: using Hugo_Symbol

## *** Using full MAF: #entries 17

## *** MAF report: TCGA=TRUE

## Type of annotated mutations:

## [1] "Missense_Mutation" "Nonsense_Mutation"
```

```
## *** [merge.mutation.types = F] Mutations will be distinguished by type
## Number of samples: 9
## [TCGA = TRUE] Number of TCGA patients: 9
## Number of annotated mutations: 17
## Mutations annotated with "Valid" flag (%): 71
## Number of genes (Hugo_Symbol): 6
## Starting conversion from MAF to 0/1 mutation profiles (1 = mutation) :
## ......
```

Sometimes, we might want to filter out some of the entries in a MAF – maybe restricting the type of genes, mutations or sample that we want to process. If one defines filter.fun as a function that returns TRUE only for those entries which shall be considered, he gets a filter process which is applied to each row of the MAF file prior to transforming that into a TRONCO dataset. In this example we select only mutations annotated to APC – we access that through the Hugo\_Symbol flag of a MAF.

```
dataset_maf = import.MAF(crc_maf, filter.fun = function(x){ x['Hugo_Symbol'] == 'APC'} )
## *** Importing from dataframe
## Loading MAF dataframe ...DONE
## *** Mutations names: using Hugo_Symbol
## *** Filtering full MAF: #entries 17
## *** Using reduced MAF: #entries 3
## *** MAF report: TCGA=TRUE
## Type of annotated mutations:
## [1] "Nonsense_Mutation"
## *** [merge.mutation.types = T] Mutations will be merged and annotated as 'Mutation'
## Number of samples: 3
## [TCGA = TRUE] Number of TCGA patients: 3
## Number of annotated mutations: 3
## Mutations annotated with "Valid" flag (%): 33
## Number of genes (Hugo_Symbol): 1
## Starting conversion from MAF to 0/1 mutation profiles (1 = mutation) :3 x 1
## Starting conversion from MAF to TRONCO data type.
```

It is also sometimes convenient — especially when working with data collected from a single individual patient — to distinguish the type of mutations and their position in a gene, or if they are somehow annotated to COSMIC or other databases. For instance, we might want to want to use the MA.protein.change annotation in the MAF file to get composite names such as TP53.R175H, TP53.R213, TP53.R267W etc. This can be done by setting paste.to.Hugo\_Symbol to have the relevant name of the MAF annotation

```
## [1] "Missense_Mutation" "Nonsense_Mutation"
## *** [merge.mutation.types = F] Mutations will be distinguished by type
## Number of samples: 9
## [TCGA = TRUE] Number of TCGA patients: 9
## Number of annotated mutations: 17
## Mutations annotated with "Valid" flag (%): 71
## Number of genes (Hugo_Symbol): 16
## Starting conversion from MAF to 0/1 mutation profiles (1 = mutation) :
## ......
```

TRONCO supports custom MAF files, where possibly not all the standard annotations are present, via irregular = TRUE.

### 3.2 Copy Number Variants annotated in the GISTIC format

We use the function import.GISTIC to import a dataset in GISTIC format, in this case from

```
## NRAS CTNNB1 FBXW7 APC KRAS TP53
## TCGA-A6-2670 -1 0 0 -1 1 -1
## TCGA-A6-2672 0 0 0 0 0 0 0
## TCGA-A6-2674 0 0 0 0 0 0
## TCGA-A6-2676 0 0 0 0 0 0
## TCGA-A6-2677 0 0 0 0 0 0 -1
## TCGA-A6-2678 0 0 0 0 0 -1
## TCGA-A6-2683 -1 -1 -1 -1 0 -1
## TCGA-A6-3807 0 -1 0 0 -1 -1
## TCGA-A6-3807 0 0 0 0 0 0
```

In its default execution all the data annotated in the file is imported. But in principle it is possible to avoid to import some genes or samples; in this case it is sufficient to use parameters filter.genes and filter.samples for this function.

```
dataset_gistic = import.GISTIC(crc_gistic)

## *** Using full GISTIC: #dim 9 x 6

## *** GISTIC input format conversion started.

## Converting input data to character for import speedup.

## Creating 24 events for 6 genes

## Extracting "Homozygous Loss" events (GISTIC = -2)

## Extracting "Heterozygous Loss" events (GISTIC = -1)

## Extracting "Low-level Gain" events (GISTIC = +1)

## Extracting "High-level Gain" events (GISTIC = +2)

## Transforming events in TRONCO data types .....

## *** Binding events for 4 datasets.

## *** Data extracted, returning only events observed in at least one sample

## Number of events: n = 7

## Number of samples: m = 9
```

### 3.3 Custom alterations annotated in a boolean matrix

One can annotate its custom type of alterations in a boolean matrix such as crc\_plain

```
crc_plain
                  TP53 FBXW7 APC CTNNB1 NRAS KRAS
##
## TCGA-AA-3517-01
                   1
                           0
                                      0
## TCGA-AA-3518-01
                     0
                           1
                                      0
## TCGA-AA-3519-01
                           0
                                       0
                                            0
                                                 0
                     1
                               1
## TCGA-AA-3520-01
                     1
                            0
                               0
                                       0
                                            0
                                                 1
## TCGA-AA-3521-01
```

In this case, function import.genotypes will convert the matrix to a TRONCO object where events' names and samples codes will be set from column and row names of the matrix. If this is not possible, these will be generated from templates. By default, the event.type is set to variant but one can specify a custom name for the alteration that is reported in the matrix

```
dataset_plain = import.genotypes(crc_plain, event.type='myVariant')
```

### 3.4 Downloading data from the cBio portal for cancer genomics

TRONCO uses the R interface to cBio to query data from the portal. All type of data can be downloaded from the portal, which includes MAF/GISTIC data for a lot of different cancer studies. An example of interaction with the portal is archived at the tool's webpage.

Here, we show how to download lung cancer data somatic mutations for genes TP53, KRAS and PIK3CA, from the lung cancer project run by TCGA, which is archived as luad\_tcga\_pub at cBio. If some of the parameters to <a href="cbio.query">cbio.query</a> are missing the function will become interactive by showing a list of possible data available at the portal.

```
data = cbio.query(
    genes=c('TP53', 'KRAS', 'PIK3CA'),
    cbio.study = 'luad_tcga_pub',
    cbio.dataset = 'luad_tcga_pub_cnaseq',
    cbio.profile = 'luad_tcga_pub_mutations')
```

### 4 Data visualisation

All examples in this section will be done with the the aCML dataset as reference.

### 4.1 Summary report for a dataset and boolean queries

We use the function view to get a short summary of a dataset that we loaded in TRONCO; this function reports on the number of samples and events, plus some meta information that could be displayed graphically.

```
view(aCML)

## Description: CAPRI - Bionformatics aCML data.

## -- TRONCO Dataset: n=64, m=31, |G|=23, patterns=0.

## Events (types): Ins/Del, Missense point, Nonsense Ins/Del, Nonsense point.

## Colors (plot): #7FC97F, #4483B0, #FDC086, #fab3d8.

## Events (5 shown):

## gene 4 : Ins/Del TET2

## gene 5 : Ins/Del EZH2

## gene 6 : Ins/Del CBL

## gene 7 : Ins/Del ASXL1

## gene 29 : Missense point SETBP1

## Genotypes (5 shown):
```

### 4.2 Creating views with the "as" functions

Several functions are available to create views over a dataset, with a set of parameter which can constraint the view – as in the SELECT/JOIN approaches in databases. In the following examples we show their execution with the default parameters, but shorten their output to make this document readable.

The main "as" functions are here documented. as genotypes, that we can use to get the matrix of "genotypes" that we imported.

```
as.genotypes(aCML)[1:10,5:10]
         gene 29 gene 30 gene 31 gene 32 gene 33 gene 34
##
## patient 1 1 0 0 0
## patient 2
              1
                           0
                                  0
                                        0
## patient 3
              1
              ## patient 4
                                 0
                                       0
                                              1
                                0
## patient 5
                                       0
                                0
## patient 6
                                       0
                                              0
                              0
0
0
## patient /
## patient 8

Heart 9
                                        0
                                        0
                                               0
                                        0
                                               0
                            0
## patient 10
               1
```

Differently, as.events and as.events.in.samples, that show tables with the events that we are processing in all dataset or in a specific sample that we want to examine.

```
as.events(aCML)[1:5, ]

## type event

## gene 4 "Ins/Del" "TET2"

## gene 5 "Ins/Del" "EZH2"

## gene 6 "Ins/Del" "CBL"

## gene 7 "Ins/Del" "ASXL1"

## gene 29 "Missense point" "SETBP1"

as.events.in.sample(aCML, sample = 'patient 2')

## type event
```

```
## gene 29 "Missense point" "SETBP1"
## gene 34 "Missense point" "CBL"
## gene 91 "Nonsense point" "ASXL1"
```

Concerning genes, as.genes shows the mnemonic names of the genes (or chromosomes, cytobands, etc.) that we included in our dataset.

```
as.genes(aCML)[1:8]
## [1] "TET2" "EZH2" "CBL" "ASXL1" "SETBP1" "NRAS" "KRAS" "IDH2"
```

And as.types shows the types of alterations (e.g., mutations, amplifications, etc.) that we have find in our dataset, and function as.colors shows the list of the colors which are associated to each type.

```
as.types(aCML)
## [1] "Ins/Del" "Missense point" "Nonsense Ins/Del" "Nonsense point"
as.colors(aCML)
## Ins/Del Missense point Nonsense Ins/Del Nonsense point
## "#7FC97F" "#4483B0" "#FDC086" "#fab3d8"
```

A function as . gene can be used to display the alterations of a specific gene across the samples

Views over samples can be created as well. as.samples and which.samples list all the samples in the data, or return a list of samples that harbour a certain alteration. The former is

```
as.samples(aCML)[1:10]
## [1] "patient 1" "patient 2" "patient 3" "patient 4" "patient 5" "patient 6"
## [7] "patient 7" "patient 8" "patient 9" "patient 10"
```

and the latter is

```
which.samples(aCML, gene='TET2', type='Nonsense point')
## [1] "patient 12" "patient 13" "patient 26" "patient 29" "patient 40" "patient 57"
## [7] "patient 62"
```

A slightly different function, which manipulates the data, is as alterations, which transforms a dataset with events of different type to events of a unique type, labeled "Alteration".

```
dataset = as.alterations(aCML)
## *** Aggregating events of type(s) { Ins/Del, Missense point, Nonsense Ins/Del, Nonsense point }
```

```
## in a unique event with label " Alteration ".
## Dropping event types Ins/Del, Missense point, Nonsense Ins/Del, Nonsense point for 23 genes.
## ......
## *** Binding events for 2 datasets.
view(dataset)
## -- TRONCO Dataset: n=64, m=23, |G|=23, patterns=0.
## Events (types): Alteration.
## Colors (plot): khaki.
## Events (5 shown):
##
  G1 : Alteration TET2
## G2: Alteration EZH2
##
   G3 : Alteration CBL
    G4: Alteration ASXL1
## G5: Alteration SETBP1
## Genotypes (5 shown):
```

When samples are enriched with stage information function as.stages can be used to create a view over such table. Views over patterns can be created as well – see Model Inference with CAPRI.

### 4.3 Dataset size

A set of functions allow to get the number of genes, events, samples, types and patterns in a dataset.

```
ngenes(aCML)
## [1] 23
nevents(aCML)
## [1] 31
nsamples(aCML)
## [1] 64
ntypes(aCML)
## [1] 4
npatterns(aCML)
## [1] 0
```

### 4.4 Oncoprints

Oncoprints are the most effective data-visualization functions in TRONCO. These are heatmaps where rows represent variants, and columns samples (the reverse of the input format required by TRONCO), and are annotated and displayed/sorted to enhance which samples have which mutations etc.

By default oncoprint will try to sort samples and events to enhance exclusivity patterns among the events.

```
oncoprint(aCML)
## *** Oncoprint for "CAPRI - Bionformatics aCML data"
## with attributes: stage = FALSE, hits = TRUE
## Sorting samples ordering to enhance exclusivity patterns.
## Setting automatic row font (exponential scaling): 8.1
```

But the sorting mechanism is bypassed if one wants to cluster samples or events, or if one wants to split samples by cluster (not shown). In the clustering case, the ordering is given by the dendrograms. In this case we also show the annotation of some groups of events via parameter gene.annot.

```
oncoprint(aCML,
    legend = FALSE,
    samples.cluster = TRUE,
    gene.annot = list(one = list('NRAS', 'SETBP1'), two = list('EZH2', 'TET2')),
    gene.annot.color = 'Set2',
    genes.cluster = TRUE)
```

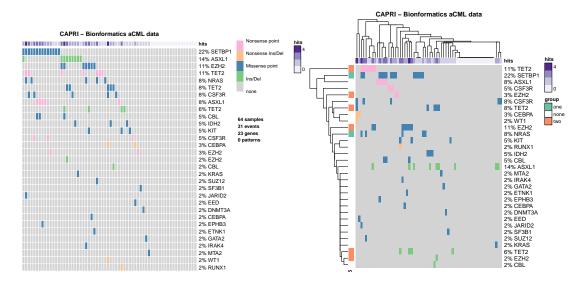

Figure 1: Two different calls to encoprint with aCML data

This plot gives a graphical visualization of the events that are in the dataset — with a color per event type

— but in left it sorts camples to enhance exclusivity patterns among the events, while in right it clusters

I his plot gives a graphical visualization of the events that are in the dataset — with a color per event type — but in left it sorts samples to enhance exclusivity patterns among the events, while in right it clusters samples/events.

Oncoprints can be annotated; a special type of annotation is given by stage data. As this is not available for the aCML dataset, we create it randomly, just for the sake of showing how the oncoprint is enriched with this information. This is the random stage map that we create – if some samples had no stage a NA would be added automatically.

```
stages = c(rep('stage 1', 32), rep('stage 2', 32))
stages = as.matrix(stages)
rownames(stages) = as.samples(aCML)
dataset = annotate.stages(aCML, stages = stages)
```

```
has.stages(aCML)

## [1] FALSE
head(as.stages(dataset))

## stage
## patient 1 stage 1
## patient 2 stage 1
## patient 3 stage 1
## patient 4 stage 1
## patient 5 stage 1
## patient 5 stage 1
## patient 6 stage 1
```

The as.stages function can now be used to create a view over stages.

```
head(as.stages(dataset))

## stage

## patient 1 stage 1

## patient 2 stage 1

## patient 3 stage 1

## patient 4 stage 1

## patient 5 stage 1

## patient 6 stage 1
```

After that the data is annotated via annotate.stages function, we can again plot an oncoprint – which this time will detect that the dataset has also stages associated, and will diplay those

```
oncoprint(dataset, legend = FALSE)
```

If one is willing to display samples grouped according to some variable, for instance after a sample clustering task, he can use group.samples parameter of oncoprint and that will override the mutual exclusivity ordering. Here, we make the trick of using the stages as if they were such clustering result.

```
oncoprint(dataset, group.samples = as.stages(dataset))
```

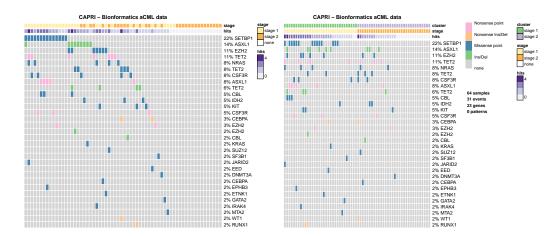

Figure 2: Example oncoprint output for aCML data with randomly annotated stages, in left, and samples clustered by group assignment in right – for simplicity the group variable is again the stage annotation

### 4.5 Groups visualization (e.g., pathways)

TRONCO provides functions to visualize groups of events, which in this case are called pathways – though this could be any group that one would like to define. Aggregation happens with the same rational as the as.alterations function, namely by merging the events in the group.

We make an example of a pathway called MyPATHWAY involving genes SETBP1, EZH2 and WT1; we want it to be colored in red, and we want to have the genotype of each event to be maintened in the dataset. We proceed as follows (R's output is omitted).

```
pathway = as.pathway(aCML,
    pathway.genes = c('SETBP1', 'EZH2', 'WT1'),
    pathway.name = 'MyPATHWAY',
    pathway.color = 'red',
    aggregate.pathway = FALSE)

## *** Extracting events for pathway: MyPATHWAY .

## *** Events selection: #events = 31 , #types = 4 Filters freq|in|out = { FALSE , TRUE , FALSE }

## [filter.in] Genes hold: SETBP1, EZH2, WT1 ... [ 3 / 3 found].

## Selected 5 events, returning.

## Pathway extracted succesfully.

## *** Binding events for 2 datasets.
```

Which we then visualize with an oncoprint

```
oncoprint(pathway, title = 'Custom pathway', font.row = 8, cellheight = 15, cellwidth = 4)
```

In TRONCO there is also a function which creates the pathway view and the corresponding oncoprint to multiple pathways, when these are given as a list. We make here a simple example of two custom pathways.

```
pathway.visualization(aCML,
    pathways=list(P1 = c('TET2', 'IRAK4'), P2=c('SETBP1', 'KIT')),
    aggregate.pathways=FALSE,
```

#### **Custom pathway** Nonsense point • Nonsense Ins/Del 38% MyPATHWAY Missense point Ins/Del 22% SETBP1 Pathway 11% F7H2 3% EZH2 2% EZH2 2% WT1 64 samples 6 events 4 genes

Figure 3: oncoprint output of a custom pathway called MyPATHWAY involving genes SETBP1, EZH2 and WT1; the genotype of each event is shown

```
font.row = 8)
## Annotating pathways with RColorBrewer color palette Set2 .
## *** Processing pathways: P1, P2
##
## [PATHWAY "P1"] TET2, IRAK4
## *** Extracting events for pathway: P1 .
## *** Events selection: #events = 31 , #types = 4 Filters freq|in|out = { FALSE , TRUE , FALSE }
## [filter.in] Genes hold: TET2, IRAK4 ... [ 2 / 2 found].
## Selected 4 events, returning.
## Pathway extracted succesfully.
## *** Binding events for 2 datasets.
##
##
## [PATHWAY "P2"] SETBP1, KIT
## *** Extracting events for pathway: P2 .
## *** Events selection: #events = 31 , #types = 4 Filters freq|in|out = { FALSE , TRUE , FALSE }
## [filter.in] Genes hold: SETBP1, KIT ... [ 2 / 2 found].
## Selected 2 events, returning.
## Pathway extracted succesfully.
## *** Binding events for 2 datasets.
## *** Binding events for 2 datasets.
## *** Oncoprint for "Pathways: P1, P2"
## with attributes: stage = FALSE, hits = TRUE
## Sorting samples ordering to enhance exclusivity patterns.
## NULL
```

If we had to visualize just the signature of the pathway, we could set aggregate.pathways=T.

```
pathway.visualization(aCML,
    pathways=list(P1 = c('TET2', 'IRAK4'), P2=c('SETBP1', 'KIT')),
    aggregate.pathways = TRUE,
    font.row = 8)
```

The same operation could have been done using WikiPathways. We can query WikiPathways and collect HGNC gene symbols and titles for pathways of interest as follows. (R's output is omitted).

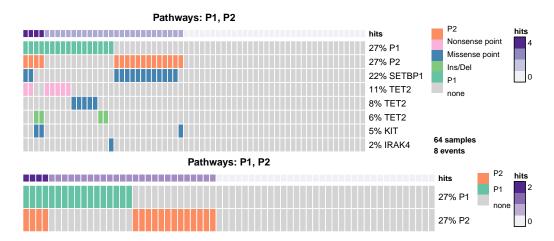

Figure 4: oncoprint output of a custom pair of pathways, with events shown in top and hidden in bottom

```
library(rWikiPathways)
# quotes inside query to require both terms
my.pathways <- findPathwaysByText('SETBP1 EZH2 TET2 IRAK4 SETBP1 KIT')
human.filter <- lapply(my.pathways, function(x) x$species == "Homo sapiens")
my.hs.pathways <- my.pathways[unlist(human.filter)]
# collect pathways idenifiers
my.wpids <- sapply(my.hs.pathways, function(x) x$id)

pw.title<-my.hs.pathways[[1]]$name
pw.genes<-getXrefList(my.wpids[1],"H")</pre>
```

Now pw.genes and pw.title can be used as input for the function as.pathway. It is also possible to view and edit these pathways at WikiPathways using the following commands to open tabs in your default browser.

```
browseURL(getPathwayInfo(my.wpids[1])[2])
browseURL(getPathwayInfo(my.wpids[2])[2])
browseURL(getPathwayInfo(my.wpids[3])[2])
```

### 5 Data manipulation

All examples in this section will be done with the the aCML dataset as reference.

### 5.1 Modifying events and samples

TRONCO provides functions for renaming the events that were included in a dataset, or the type associated to a set of events (e.g., a "Mutation" could be renamed to a "Missense Mutation").

```
dataset = rename.gene(aCML, 'TET2', 'new name')
dataset = rename.type(dataset, 'Ins/Del', 'new type')
as.events(dataset, type = 'new type')

## type event
## gene 4 "new type" "new name"
## gene 5 "new type" "EZH2"
## gene 6 "new type" "CBL"
## gene 7 "new type" "ASXL1"
```

and return a modified TRONCO object. More complex operations are also possible. For instance, two events with the same signature - i.e., appearing in the same samples - can be joined to a new event (see also Data Consolidation in Model Inference) with the same signature and a new name.

```
dataset = join.events(aCML,
    'gene 4',
    'gene 88',
    new.event='test',
    new.type='banana',
    event.color='yellow')
## *** Binding events for 2 datasets.
```

where in this case we also created a new event type, with its own color.

In a similar way we can decide to join all the events of two distinct types, in this case if a gene x has signatures for both type of events, he will get a unique signature with an alteration present if it is either of the second or the second type

```
dataset = join.types(dataset, 'Nonsense point', 'Nonsense Ins/Del')

## *** Aggregating events of type(s) { Nonsense point, Nonsense Ins/Del }

## in a unique event with label " new.type ".

## Dropping event types Nonsense point, Nonsense Ins/Del for 6 genes.

## .....

## *** Binding events for 2 datasets.

as.types(dataset)

## [1] "Ins/Del" "Missense point" "banana" "new.type"
```

TRONCO also provides functions for deleting specific events, samples or types.

```
dataset = delete.gene(aCML, gene = 'TET2')
dataset = delete.event(dataset, gene = 'ASXL1', type = 'Ins/Del')
dataset = delete.samples(dataset, samples = c('patient 5', 'patient 6'))
dataset = delete.type(dataset, type = 'Missense point')
view(dataset)

## Description: CAPRI - Bionformatics aCML data.

## -- TRONCO Dataset: n=62, m=8, |G|=7, patterns=0.

## Events (types): Ins/Del, Nonsense Ins/Del, Nonsense point.

## Colors (plot): #7FC97F, #FDC086, #fab3d8.

## Events (5 shown):
```

```
## gene 5 : Ins/Del EZH2
## gene 6 : Ins/Del CBL
## gene 66 : Nonsense Ins/Del WT1
## gene 69 : Nonsense Ins/Del RUNX1
## gene 77 : Nonsense Ins/Del CEBPA
## Genotypes (5 shown):
```

### 5.2 Modifying patterns

TRONCO provides functions to edit patterns, pretty much as for any other type of events. Patterns however have a special denotation and are supported only by CAPRI algorithm – see Model Reconstruction with CAPRI to see a practical application of that.

### 5.3 Subsetting a dataset

It is very often the case that we want to subset a dataset by either selecting only some of its samples, or some of its events. Function samples.selection returns a dataset with only some selected samples.

```
dataset = samples.selection(aCML, samples = as.samples(aCML)[1:3])
view(dataset)
## Description: CAPRI - Bionformatics aCML data.
## -- TRONCO Dataset: n=3, m=31, |G|=23, patterns=0.
## Events (types): Ins/Del, Missense point, Nonsense Ins/Del, Nonsense point.
## Colors (plot): #7FC97F, #4483B0, #FDC086, #fab3d8.
## Events (5 shown):
  gene 4 : Ins/Del TET2
##
##
   gene 5 : Ins/Del EZH2
    gene 6 : Ins/Del CBL
    gene 7 : Ins/Del ASXL1
##
    gene 29 : Missense point SETBP1
##
## Genotypes (5 shown):
```

Function events.selection, instead, performs selection according to a filter of events. With this function, we can subset data according to a frequency, and we can force inclusion/exclusion of certain events by specifying their name. For instance, here we pick all events with a minimum frequency of 5%, force exclusion of SETBP1 (all events associated), and inclusion of EZH1 and EZH2.

```
dataset = events.selection(aCML, filter.freq = .05,
    filter.in.names = c('EZH1','EZH2'),
    filter.out.names = 'SETBP1')

## *** Events selection: #events = 31 , #types = 4 Filters freq|in|out = { TRUE , TRUE }

## Minimum event frequency: 0.05 ( 3 alterations out of 64 samples).

## ......

## Selected 9 events.

##
```

## gene 91 "Nonsense point" "ASXL1"

```
## [filter.in] Genes hold: EZH1, EZH2 ... [ 1/2 found].
## [filter.out] Genes dropped: SETBP1 ... [ 1 / 1 found].
## Selected 10 events, returning.
as.events(dataset)
          type
                          event
## gene 4 "Ins/Del"
                          "TET2"
## gene 5 "Ins/Del"
                          "EZH2"
## gene 7 "Ins/Del"
                          "ASXL1"
## gene 30 "Missense point" "NRAS"
## gene 32 "Missense point" "TET2"
## gene 33 "Missense point" "EZH2"
## gene 55 "Missense point" "CSF3R"
## gene 88 "Nonsense point" "TET2"
## gene 89 "Nonsense point" "EZH2"
```

An example visualization of the data before and after the selection process can be obtained by combining the gtable objects returned by oncoprint. We here use gtable = T to get access to have a GROB table returned, and silent = T to avoid that the calls to the function display on the device; the call to grid.arrange displays the captured gtable objects.

```
library(gridExtra)
grid.arrange(
    oncoprint(as.alterations(aCML, new.color = 'brown3'),
        cellheight = 6, cellwidth = 4, gtable = TRUE,
        silent = TRUE, font.row = 6)$gtable,
    oncoprint(dataset, cellheight = 6, cellwidth = 4,
        gtable = TRUE, silent = TRUE, font.row = 6)$gtable,
    ncol = 1)
```

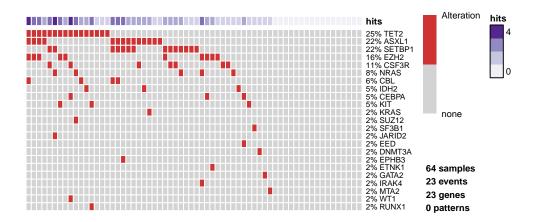

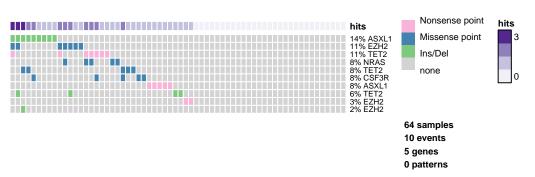

Figure 5: Multiple output from oncoprint can be captured as a gtable and composed via grid.arrange (package gridExtra)

In this case we show aCML data on top — displayed after the as.alterations transformation — versus a selected subdataset of events with a minimum frequency of 5%, force exclusion of SETBP1 (all events associated), and inclusion of EZH1 and EZH2.

### 6 Model inference

We make use of the most of the functions described above to show how to perform inference with various algorithms; the reader should read first those sections of the vignette to have an explanation of how those functions work. The aCML dataset is used as a test-case for all algorithms, regardless it should be precessed by algorithms to infer ensemble-level progression models.

To replicate the plots of the original paper were the aCML dataset was first analyzed with CAPRI, we can change the colors assigned to each type of event with the function change.color.

```
dataset = change.color(aCML, 'Ins/Del', 'dodgerblue4')
dataset = change.color(dataset, 'Missense point', '#7FC97F')
as.colors(dataset)
```

```
## Ins/Del Missense point Nonsense Ins/Del Nonsense point
## "dodgerblue4" "#7FC97F" "#FDC086" "#fab3d8"
```

**Data consolidation.** All TRONCO algorithms require an input dataset were events have non-zero/non-one probability, and are all distinguishable. The tool provides a function to return lists of events which do not satisfy these constraint.

```
consolidate.data(dataset)

## $indistinguishable

## list()

##

## $zeroes

## list()

##

## $ones

## list()
```

The aCML data has none of the above issues (the call returns empty lists); if this were not the case data manipulation functions can be used to edit a TRONCO object (§5).

### 6.1 CAPRI

In what follows, we show CAPRI's functioning by replicating the aCML case study presented in CAPRI's original paper. Regardless from which types of mutations we include, we select only the genes mutated at least in the 5% of the patients – thus we first use as alterations to have gene-level frequencies, and then we apply there a frequency filter (R's output is omitted).

To proceed further with the example we create the dataset to be used for the inference of the model. From the original dataset we select all the genes whose mutations are occurring at least the 5% of the times, and we get that by the alterations profiles; also we force inclusion of all the events for the genes involved in an hypothesis (those included in variable gene.hypotheses, this list is based on the support found in the literature of potential aCML patterns).

We show a new oncoprint of this latest dataset where we annotate the genes in gene.hypotheses in order to identify them. The sample names are also shown.

oncoprint(aCML.clean, gene.annot = list(priors = gene.hypotheses), sample.id = TRUE)

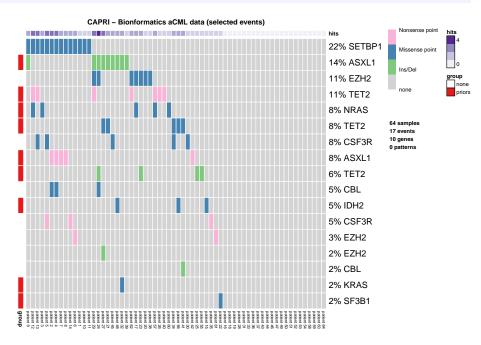

Figure 6: Data selected for aCML reconstruction annotated with the events which are part of a pattern that we will input to CAPRI

### 6.1.1 Testable hypotheses via logical formulas (i.e., patterns)

CAPRI is the only algorithm in TRONCO that supports hypotheses-testing of causal structures expressed as logical formulas with AND, OR and XOR operators. An example invented formula could be

(APC:Mutation XOR APC:Deletion) OR CTNNB1:Mutation

where APC mutations and deletions are in disjunctive relation with CTNNB1 mutations; this is done to test if those events could confer equivalent fitness in terms of ensemble-level progression – see the original CAPRI paper and the PiCnIc pipeline for detailed explanations.

Every formula is transformed into a CAPRI "pattern". For every hypothesis it is possible to specify against which possible target event it should be tested, e.g., one might test the above formula against PIK3CA mutations, but not ATM ones. If this is not done, a pattern is tested against all other events in the dataset but those which constitute itself. A pattern tested against one other event is called an hypothesis.

**Adding custom hypotheses.** We add the hypotheses that are described in CAPRI's manuscript; we start with hard exclusivity (XOR) for NRAS/KRAS mutation,

NRAS:Missense point XOR KRAS:Missense point

tested against all the events in the dataset (default pattern.effect = \*)

```
aCML.hypo = hypothesis.add(aCML.clean, 'NRAS xor KRAS', XOR('NRAS', 'KRAS'))
```

When a pattern is included, a new column in the dataset is created – whose signature is given by the evaluation of the formula constituting the pattern. We call this operation **lifting of a pattern**, and this shall create not inconsistency in the data – i.e., it shall not duplicate any of the other columns. TRONCO check this; for instance when we try to include a soft exclusivity (OR) pattern for the above genes we get an error (not shown).

```
aCML.hypo = hypothesis.add(aCML.hypo, 'NRAS or KRAS', OR('NRAS', 'KRAS'))
```

Notice that TRONCO functions can be used to look at their alterations and understand why the OR signature is equivalent to the XOR one - this happens as no samples harbour both mutations.

```
oncoprint(events.selection(aCML.hypo,
    filter.in.names = c('KRAS', 'NRAS')),
    font.row = 8,
    ann.hits = FALSE)
```

We repeated the same analysis as before for other hypotheses and for the same reasons, we will include only the hard exclusivity pattern. In this case we add a two-levels pattern

```
SF3B1:Missense point XOR (ASXL1:Ins/Del XOR ASXL1:Nonsense point)
```

since ASXL1 is mutated in two different ways, and no samples harbour both mutation types.

Finally, we now do the same for genes TET2 and IDH2. In this case 3 events for the gene TET2 are present, that is "Ins/Del", "Missense point" and "Nonsense point". For this reason, since we are not specifying any subset of such events to be considered, all TET2 alterations are used. Since the events present a perfect hard exclusivity, their patters will be included as a XOR.

```
as.events(aCML.hypo, genes = 'TET2')

## type event

## gene 4 "Ins/Del" "TET2"

## gene 32 "Missense point" "TET2"

## gene 88 "Nonsense point" "TET2"
```

Which is the following pattern

```
(TET2:Ins/Del) XOR (TET2:Missense point) XOR (TET2:Nonsense point) XOR (IDH2:Missense point)
```

which we can visualize via anoncoprint.

```
oncoprint(events.selection(aCML.hypo,
    filter.in.names = c('TET2', 'IDH2')),
    font.row = 8,
    ann.hits = FALSE)
```

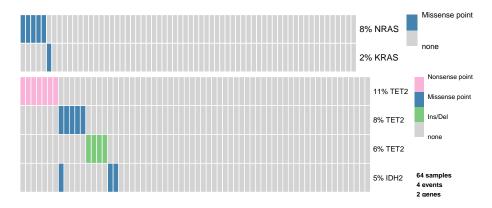

Figure 7: oncoprint output to show the perfect (hard) exclusivity among NRAS/KRAS mutations in aCML on top, and the sofy-one among TET2 and IDH2 alterations

Adding (automatically) hypotheses for homologous events. We consider homologous events those having the same mnemonic name – as of function as genes – but events of different type. For instance, mutations and deletions of the same gene would be considered such (e.g., in the aCML dataset ASXL1 Ins/Del and Nonsense point). It could be a good idea to test such events, in terms of progression fitness, to test is they might be equivalent; we can do that by building a pattern of exclusivity among them. TRONCO has a function to make this automatically which, by default, adds a soft exclusivity OR pattern among them.

```
aCML.hypo = hypothesis.add.homologous(aCML.hypo)

## *** Adding hypotheses for Homologous Patterns
## Genes: TET2, EZH2, CBL, ASXL1, CSF3R

## Cause: *
## Effect: *
## .....Hypothesis created for all possible gene patterns.
```

This function added one pattern for each of TET2, EZH2, CBL, ASXL1, CSF3R (unless they created duplicated columns in the dataset), with a connective OR/XOR which is appropriate for the events considered; for instance the TET2 homologous pattern

```
(TET2:Ins/Del) XOR (TET2:Missense point) XOR (TET2:Nonsense point)
```

was created with a XOR function, as TET2 appears in perfect exclusivity.

**Adding (automatically) hypotheses for a group of genes.** The idea behind the previous function is generalized by <a href="https://hypothesis.add.group">hypothesis.add.group</a>, that add a set of hypotheses that can be combinatorially created out of a group of genes. As such, this function can create an exponential number of hypotheses and should be used with caution as too many hypotheses, with respect to sample size, should not be included.

This function takes, among its inputs, the top-level logical connective, AND/OR/XOR, a minimum/maximum pattern size – to restrict the combinatorial sampling of subgroups –, plus a parameter that can be used to constrain the minimum event frequency. If, among the events included some of them have homologous, these are put automatically nested with the same logic of the hypothesis.add.group function.

```
dataset = hypothesis.add.group(aCML.clean, OR, group = c('SETBP1', 'ASXL1', 'CBL'))
## *** Adding Group Hypotheses
## Group: SETBP1, ASXL1, CBL
## Function: OR
## Cause: *; Effect: *.
## Genes with multiple events: ASXL1, CBL
## Generating 4 patterns [size: min = 3 - max = 3].
## Hypothesis created for all possible patterns.
```

The final dataset that will be given as input to CAPRI is finally shown. Notice the signatures of all the lifted patterns.

```
oncoprint(aCML.hypo, gene.annot = list(priors = gene.hypotheses), sample.id = TRUE,
    font.row=10, font.column=5, cellheight=15, cellwidth=4)
```

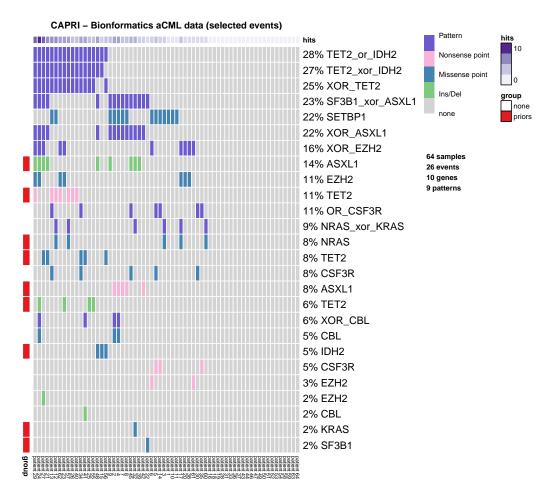

Figure 8: oncoprint output of the a dataset that has patterns that could be given as input to CAPRI to retrieve a progression model

**Querying, visualizing and manipulating CAPRI's patterns.** We also provide functions to get the number of hypotheses and patterns present in the data.

```
npatterns(dataset)
## [1] 4
nhypotheses(dataset)
## [1] 106
```

We can visualize any pattern or the elements involved in them with the following functions.

```
as.patterns(dataset)
## [1] "OR_SETBP1_ASXL1" "OR_SETBP1_CBL" "OR_ASXL1_CBL"
## [4] "OR_SETBP1_ASXL1_CBL"
as.events.in.patterns(dataset)
## type event
## gene 6 "Ins/Del" "CBL"
```

```
## gene 7 "Ins/Del" "ASXL1"
## gene 29 "Missense point" "SETBP1"
## gene 34 "Missense point" "CBL"
## gene 91 "Nonsense point" "ASXL1"
as.genes.in.patterns(dataset)
## [1] "CBL" "ASXL1" "SETBP1"
as.types.in.patterns(dataset)
## [1] "Ins/Del" "Missense point" "Nonsense point"
```

Similarily, we can enumerate the hypotheses with the function as.hypotheses, and delete certain patterns and hypotheses. Deleting a pattern consists in deleting all of its hypotheses.

```
head(as.hypotheses(dataset))

## cause type cause event effect type effect event
## [1,] "Pattern" "OR_SETBP1_ASXL1" "Ins/Del" "TET2"

## [2,] "Pattern" "OR_SETBP1_ASXL1" "Ins/Del" "EZH2"

## [3,] "Pattern" "OR_SETBP1_ASXL1" "Ins/Del" "CBL"

## [4,] "Pattern" "OR_SETBP1_ASXL1" "Missense point" "NRAS"

## [5,] "Pattern" "OR_SETBP1_ASXL1" "Missense point" "KRAS"

## [6,] "Pattern" "OR_SETBP1_ASXL1" "Missense point" "TET2"

dataset = delete.hypothesis(dataset, event = 'TET2')

dataset = delete.pattern(dataset, pattern = 'OR_ASXL1_CBL')
```

**How to build a pattern.** It is sometimes of help to plot some information about a certain combination of events, and a target – especially to disentangle the proper logical connectives to use when building a pattern. Here, we test genes SETBP1 and ASXL1 versus Missense point mutations of CSF3R, and observe that the majority of observations are mutually exclusive, but almost half of the CSF3R mutated samples with Missense point mutations do not harbout any mutation in SETBP1 and ASXL1.

```
tronco.pattern.plot(aCML,
   group = as.events(aCML, genes=c('SETBP1', 'ASXL1')),
   to = c('CSF3R', 'Missense point'),
   legend.cex=0.8,
   label.cex=1.0)
## Group:
           tvpe
                            event
## gene 7 "Ins/Del"
                            "ASXI 1"
## gene 29 "Missense point" "SETBP1"
## gene 91 "Nonsense point" "ASXL1"
## Group tested against: CSF3R Missense point
## Pattern conditioned to samples: patient 5, patient 13, patient 30, patient 34, patient 45
## Co-occurrence in #samples: 0
## Hard exclusivity in #samples: 1 2 0
## Other observations in #samples: 2
## Soft exclusivity in #samples: 0
##
                 CSF3R
```

```
##
     ASXL1
                      1
## SETBP1
                      2
##
       ASXL1
                      0
                      0
## soft
## co-occurrence
                      0
## other
                      2
##
        CSF3R Missense point
## [1,]
                             3
## [2,]
                             0
                             0
## [3,]
## [4,]
                             2
```

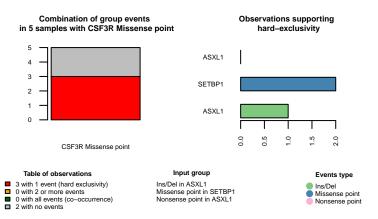

Figure 9: Barplot to show an hypothesis: here we test genes SETBP1 and ASXL1 versus Missense point mutations of CSF3R, which suggests that that pattern does not "capture" all the samples with CSF3R mutations

It is also possible to create a circle plot where we can observe the contribution of genes SETBP1 and ASXL1 in every match with a Missense point mutations of CSF3R.

```
tronco.pattern.plot(aCML,
    group = as.events(aCML, genes=c('TET2', 'ASXL1')),
    to = c('CSF3R', 'Missense point'),
    legend = 1.0,
    label.cex = 0.8,
    mode='circos')
```

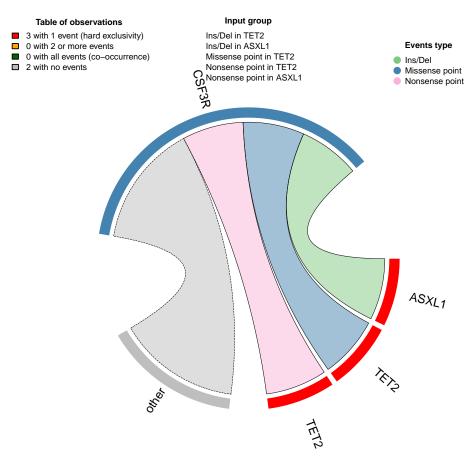

Figure 10: Circos to show an hypothesis: here we test genes SETBP1 and ASXL1 versus Missense point mutations of CSF3R

The combination of this and the previous plots should allow to understand which pattern we shall write in an attempt to capture a potential causality relation between the pattern and the event.

#### 6.1.2 Model reconstruction

We run the inference of the model by CAPRI algorithm with its default parameter: we use both AIC and BIC as regularizators, Hill-climbing as heuristic search of the solutions and exhaustive bootstrap (nboot replicates or more for Wilcoxon testing, i.e., more iterations can be performed if samples are rejected), p-value are set at 0.05. We set the seed for the sake of reproducibility.

```
model.capri = tronco.capri(aCML.hypo, boot.seed = 12345, nboot = 5)

## *** Checking input events.

## *** Inferring a progression model with the following settings.

## Dataset size: n = 64, m = 26.

## Algorithm: CAPRI with "bic, aic" regularization and "hc" likelihood-fit strategy.

## Random seed: 12345.

## Bootstrap iterations (Wilcoxon): 5.

## exhaustive bootstrap: TRUE.

## p-value: 0.05.

## minimum bootstrapped scores: 3.
```

```
## *** Bootstraping selective advantage scores (prima facie).
## ......
## Evaluating "temporal priority" (Wilcoxon, p-value 0.05)
## Evaluating "probability raising" (Wilcoxon, p-value 0.05)
## *** Loop detection found loops to break.
## Removed 30 edges out of 69 (43%)
## *** Performing likelihood-fit with regularization bic.
## *** Performing likelihood-fit with regularization aic.
## *** Evaluating BIC / AIC / LogLik informations.
## The reconstruction has been successfully completed in 00h:00m:02s
model.capri = annotate.description(model.capri, 'CAPRI - aCML')
```

### 6.2 CAPRESE

The CAPRESE algorithm is one of a set of algorithms to reconstruct progression models from data of an individual patient. This algorithm uses a shrinkage-alike estimator combining correlation and probability raising among pair of events. This algorithm shall return a forest of trees, a special case of a Suppes-Bayes Causal Network.

Despite this is derived to infer progression models from individual level data, we use it here to process aCML data (without patterns and with its default parameters). This algorithm has no bootstrap and, as such, is the quickest available in TRONCO.

```
model.caprese = tronco.caprese(aCML.clean)

## *** Checking input events.

## *** Inferring a progression model with the following settings.

## Dataset size: n = 64, m = 17.

## Algorithm: CAPRESE with shrinkage coefficient: 0.5.

## *** Evaluating LogLik informations.

## The reconstruction has been successfully completed in 00h:00m:00s

model.caprese = annotate.description(model.caprese, 'CAPRESE - aCML')
```

### 6.3 Directed Minimum Spanning Tree with Mutual Information

This algorithm is meant to extract a forest of trees of progression from data of an individual patient. This algorithm is based on a formulation of the problem in terms of minimum spamming trees and exploits results from Edmonds. We test it to infer a model from aCML data as we did with CAPRESE.

```
model.edmonds = tronco.edmonds(aCML.clean, nboot = 5, boot.seed = 12345)

## *** Checking input events.

## *** Inferring a progression model with the following settings.

## Dataset size: n = 64, m = 17.

## Algorithm: Edmonds with "no_reg" regularization Random seed: 12345.

## Bootstrap iterations (Wilcoxon): 5.

## exhaustive bootstrap: TRUE.
```

```
## p-value: 0.05.
## minimum bootstrapped scores: 3.
## *** Bootstraping selective advantage scores (prima facie).
## ......
## Evaluating "temporal priority" (Wilcoxon, p-value 0.05)
## Evaluating "probability raising" (Wilcoxon, p-value 0.05)
## *** Loop detection found loops to break.
## Removed 2 edges out of 24 (8%)
## *** Performing likelihood-fit with regularization: no_reg and score: pmi .
## *** Evaluating BIC / AIC / LogLik informations.
## The reconstruction has been successfully completed in 00h:00m:01s
model.edmonds = annotate.description(model.edmonds, 'MST Edmonds - aCML')
```

# 6.4 Partially Directed Minimum Spanning Tree with Mutual Information

This algorithm extends the previous one in situations where it is not possible to fully assess a confident time ordering among the nodes, hence leading to a partially directed input. This algorithm adopts Gabow search strategy to evaluate the best directed minimum spanning tree among such undirected components. We test it to infer a model from aCML data as all the other algorithms.

```
model.gabow = tronco.gabow(aCML.clean, nboot = 5, boot.seed = 12345)
## *** Checking input events.
## *** Inferring a progression model with the following settings.
## Dataset size: n = 64, m = 17.
## Algorithm: Gabow with "no_reg" regularization Random seed: 12345.
## Bootstrap iterations (Wilcoxon): 5.
## exhaustive bootstrap: TRUE.
## p-value: 0.05.
## minimum bootstrapped scores: 3.
## *** Bootstraping selective advantage scores (prima facie).
## ......
## Evaluating "temporal priority" (Wilcoxon, p-value 0.05)
## Evaluating "probability raising" (Wilcoxon, p-value 0.05)
## *** Loop detection found loops to break.
## Removed 2 edges out of 24 (8%)
## *** Performing likelihood-fit with regularization: no_reg .
## *** Evaluating BIC / AIC / LogLik informations.
## The reconstruction has been successfully completed in 00h:00m:01s
model.gabow = annotate.description(model.gabow, 'MST Gabow - aCML')
```

### 6.5 Undirected Minimum Spanning Tree with Likelihood-Fit

This algorithm is meant to extract a progression from data of an individual patient, but it is not constrained to retrieve a tree/forest - i.e., it could retrieve a direct acyclic graph - according to the level of noise and heterogeneity of the input data. This algorithm is based on a formulation of the problem in terms of minimum spamming trees and exploits results from Chow Liu and other variants for likelihood-fit. Thus, this algorithm is executed with potentially multiple regularizator as CAPRI - here we use BIC/AIC.

We test it to aCML data as all the other algorithms.

```
model.chowliu = tronco.chowliu(aCML.clean, nboot = 5, boot.seed = 12345)
## *** Checking input events.
## *** Inferring a progression model with the following settings.
## Dataset size: n = 64, m = 17.
## Algorithm: Chow Liu with "bic, aic" regularization Random seed: 12345.
## Bootstrap iterations (Wilcoxon): 5.
## exhaustive bootstrap: TRUE.
## p-value: 0.05.
## minimum bootstrapped scores: 3.
## *** Bootstraping selective advantage scores (prima facie).
## ...
## Evaluating "temporal priority" (Wilcoxon, p-value 0.05)
## Evaluating "probability raising" (Wilcoxon, p-value 0.05)
## *** Loop detection found loops to break.
## Removed 2 edges out of 24 (8%)
## *** Performing likelihood-fit with regularization bic .
\#\# *** Performing likelihood-fit with regularization aic .
## *** Evaluating BIC / AIC / LogLik informations.
## The reconstruction has been successfully completed in 00h:00m:01s
model.chowliu = annotate.description(model.chowliu, 'MST Chow Liu - aCML')
```

### 6.6 Undirected Minimum Spanning Tree with Mutual Information

This algorithm is meant to extract a progression from data of an individual patient. As the Chow Liu algorithm, this could retrieve a direct acyclic graph according to the level of noise and heterogeneity of the input data. This algorithm formulatesf the problem in terms of undirected minimum spamming trees and exploits results from Prim, which are a generalization of Edomonds' ones. We test it to aCML data as all the other algorithms.

```
model.prim = tronco.prim(aCML.clean, nboot = 5, boot.seed = 12345)

## *** Checking input events.

## *** Inferring a progression model with the following settings.

## Dataset size: n = 64, m = 17.

## Algorithm: Prim with "no_reg" regularization Random seed: 12345.

## Bootstrap iterations (Wilcoxon): 5.

## exhaustive bootstrap: TRUE.

## p-value: 0.05.

## minimum bootstrapped scores: 3.
```

```
## *** Bootstraping selective advantage scores (prima facie).
## ......
## Evaluating "temporal priority" (Wilcoxon, p-value 0.05)
## Evaluating "probability raising" (Wilcoxon, p-value 0.05)
## *** Loop detection found loops to break.
## Removed 2 edges out of 24 (8%)
## *** Performing likelihood-fit with regularization: no_reg .
## *** Evaluating BIC / AIC / LogLik informations.
## The reconstruction has been successfully completed in 00h:00m:02s
model.prim = annotate.description(model.prim, 'MST Prim - aCML data')
```

### 7 Post-reconstruction

TRONCO provides functions to plot a model, access information about the probabilities used to extract it from data, and two types of confidence measures: those used to infer the model, and those computed a posteriori from it.

Function view provides updated information about a model if this is available.

```
view(model.capri)
## Description: CAPRI - aCML.
## -- TRONCO Dataset: n=64, m=26, |G|=10, patterns=9.
## Events (types): Ins/Del, Missense point, Nonsense point, Pattern.
## Colors (plot): #7FC97F, #4483B0, #fab3d8, slateblue.
## Events (5 shown):
     gene 4 : Ins/Del TET2
##
##
     gene 5 : Ins/Del EZH2
##
     gene 6 : Ins/Del CBL
##
    gene 7 : Ins/Del ASXL1
##
    gene 29 : Missense point SETBP1
## Genotypes (5 shown):
##
## -- TRONCO Model(s): CAPRI
## Score optimization via Hill-Climbing.
## BIC, AIC regularizers.
## BIC: score -566.1804 | logLik -499.6382 | 6 selective advantage relations.
## AIC: score -528.7683 | logLik -492.7683 | 10 selective advantage relations.
## Available confidence measures:
## Temporal priority | Probability raising | Hypergeometric
```

### 7.1 Visualizing a reconstructed model

We can plot a model by using function tronco.plot. Here, we plot the aCML model inferred by CAPRI with BIC and AIC as a regolarizator. We set some parameters to get a nice plot (scaling etc.), and distinguish the edges detected by the two regularization techniques. The confidence of each edge is shown in terms of temporal priority and probability raising

(selective advantage scores) and hypergeometric testing (statistical relevance of the dataset of input). Events are annotated as in the oncoprint, edge p-values above a minium threshold (default 0.05) are red.

```
tronco.plot(model.capri,
    fontsize = 12,
    scale.nodes = 0.6,
    confidence = c('tp', 'pr', 'hg'),
   height.logic = 0.25,
    legend.cex = 0.35,
    pathways = list(priors = gene.hypotheses),
    label.edge.size = 10)
## *** Expanding hypotheses syntax as graph nodes:
## *** Rendering graphics
## Nodes with no incoming/outgoing edges will not be displayed.
## Annotating nodes with pathway information.
## Annotating pathways with RColorBrewer color palette Set1 .
## Adding confidence information: tp, pr, hg
## RGraphviz object prepared.
## Plotting graph and adding legends.
```

### CAPRI - aCML

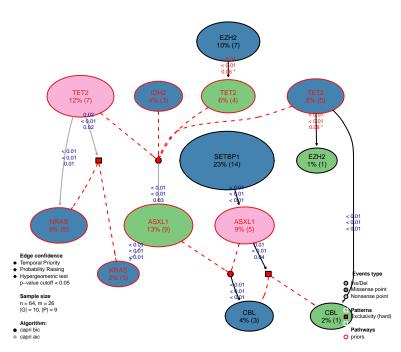

Figure 11: aCML model reconstructed by CAPRI with AIC/BIC as regolarizators; the confidence of each edge is shown both in terms of temporal priority and probability raising (selective advantage scores) and hypergeometric testing (statistical relevance of the dataset of input)

We can also make a multiplot with this function, which in this case we do by showing the models inferred by the other algorithms based on Minimum Spanning Trees.

```
par(mfrow = c(2,2))
tronco.plot(model.caprese, fontsize = 22, scale.nodes = 0.6, legend = FALSE)
tronco.plot(model.edmonds, fontsize = 22, scale.nodes = 0.6, legend = FALSE)
tronco.plot(model.chowliu, fontsize = 22, scale.nodes = 0.6, legend.cex = .7)
tronco.plot(model.prim, fontsize = 22, scale.nodes = 0.6, legend = FALSE)
```

#### **CAPRESE - aCML**

#### MST Edmonds - aCML

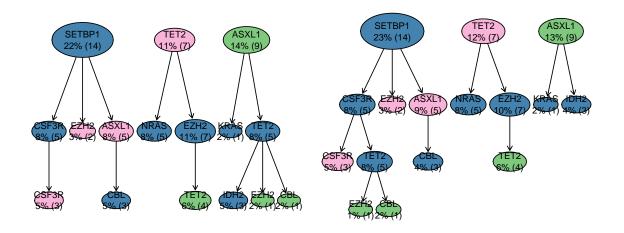

#### MST Chow Liu - aCML

#### MST Prim - aCML data

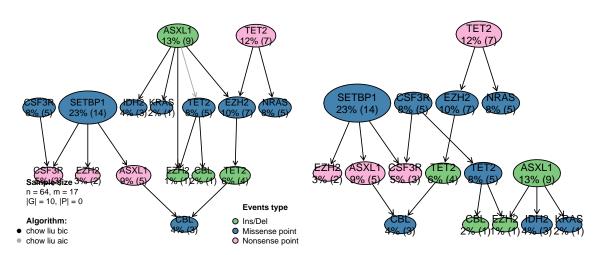

Figure 12: aCML data processed model by algorithms to extract models from individual patients, we show the otput of CAPRESE, and all algorithms based on Minimum Spanning Trees (Edmonds, Chow Liu and Prim)

Only the model retrieved by Chow Liu has two different edge colors as it was regularized with two different strategies: AIC and BIC.

### 7.2 Accessing information within a model (e.g., confidence)

We can visualize a summary of the parameters used for the reconstruction, test if an object has a model or delete it (which shall be done to retrieve the original dataset).

```
as.data.frame(as.parameters(model.capri))
     algorithm command regularization do.boot nboot pvalue min.boot min.stat boot.seed
## 1
        CAPRI
                  hc
                                 bic
                                        TRUE
                                                 5 0.05
                                                              3
                                                                      TRUE
                                                                               12345
## 2
        CAPRT
                                        TRIIF
                                                 5 0.05
                                                                      TRUE
                                                                               12345
                  hc
                                 aic
## silent error.rates.epos error.rates.eneg restart
## 1 FALSE
                          0
                                           0
## 2 FALSE
                          0
                                           0
                                                 100
has.model(model.capri)
## [1] TRUE
dataset = delete.model(model.capri)
```

**Model structure.** A set of functions can be used to visualize the content of object which contains the reconstructed model. For instance, we can access the adjacency matrix of a model by using as.adj.matrix which will return a matrix for each one of the regularizators used – in this case because CAPRI was run with both BIC/AIC.

```
str(as.adj.matrix(model.capri))
## List of 2
## $ capri_bic: num [1:26, 1:26] 0 0 0 0 0 0 0 1 0 ...
##
    ... attr(*, "dimnames")=List of 2
     ....$ : chr [1:26] "gene 4" "gene 5" "gene 6" "gene 7" ...
##
    ....$ : chr [1:26] "gene 4" "gene 5" "gene 6" "gene 7" ...
##
##
   $ capri_aic: num [1:26, 1:26] 0 0 0 0 0 0 0 1 0 ...
    ... attr(*, "dimnames")=List of 2
##
    ....$ : chr [1:26] "gene 4" "gene 5" "gene 6" "gene 7" ...
##
   .. ..$ : chr [1:26] "gene 4" "gene 5" "gene 6" "gene 7" ...
```

**Empirical probabilities.** Every model is inferred by estimating the empirical marginal, joint and conditional probabilities for all the events, from input data. These in some cases are estimated by a bootstrap procedure (see the algorithms implemented). TRONCO has functions to extract such table, that could be in turn printed by using external functions for, e.g., heatmap visualization (see below for an example via the *pheatmap* package). We show these functions working with the CAPRI model; in this case the tables are the same for both BIC/AIC structures as they are computed before performing penalized likelihood-fit. The marginal P(x) for x an event in the dataset are obtained by as.marginal.probs.

```
marginal.prob = as.marginal.probs(model.capri)
head(marginal.prob$capri_bic)

## marginal probability
## gene 4      0.064630682
## gene 5      0.009943182
## gene 6      0.017045455
```

```
## gene 7 0.126420455

## gene 29 0.230113636

## gene 30 0.078125000
```

Similarly, the joint P(x, y) for every pair of events in the dataset is given by as joint probs.

```
joint.prob = as.joint.probs(model.capri, models='capri_bic')
joint.prob$capri_bic[1:3, 1:3]

## gene 4 gene 5 gene 6

## gene 4 0.06463068 0.0000000000 0.000000000

## gene 5 0.00000000 0.009943182 0.00000000

## gene 6 0.000000000 0.0000000000 0.01704545
```

And as.conditional.probs finally gives the conditional  $P(x \mid y)$  for every edge in the dataset.

```
conditional.prob = as.conditional.probs(model.capri, models='capri_bic')
head(conditional.prob$capri_bic)

## conditional probability
## gene 4 0.2916667
## gene 5 0.1296296
## gene 6 0.2222222

## gene 7 1
## gene 29 1
## gene 30 1
```

**Confidence measures.** Confidence scores can be accessed by function as.confidence, which takes as parameter the type of confidence measure that one wants to access to. This will work for either confidence measures assessed before reconstructing the model – if available –, or afterwards.

```
str(as.confidence(model.capri, conf = c('tp', 'pr', 'hg')))
## List of 3
## $ hg: num [1:26, 1:26] 1 0.0625 0.0625 0.4219 0.6665 ...
    ... attr(*, "dimnames")=List of 2
##
    .. ..$ : chr [1:26] "gene 4" "gene 5" "gene 6" "gene 7" ...
##
    ....$ : chr [1:26] "gene 4" "gene 5" "gene 6" "gene 7" ...
## $ tp: num [1:26, 1:26] 1.00 1.00 1.00 3.03e-06 6.32e-09 ...
   ... attr(*, "dimnames")=List of 2
##
## .. ..$ : chr [1:26] "gene 4" "gene 5" "gene 6" "gene 7" ...
## ....$ : chr [1:26] "gene 4" "gene 5" "gene 6" "gene 7" ...
## $ pr: num [1:26, 1:26] 1 1 1 0.164 1 ...
    ... attr(*, "dimnames")=List of 2
##
    ....$ : chr [1:26] "gene 4" "gene 5" "gene 6" "gene 7" ...
##
   .. ..$ : chr [1:26] "gene 4" "gene 5" "gene 6" "gene 7" ...
```

Other functions visualize tables summarizing the statistics for each edge in the model, For instance, if one uses function as.selective.advantage.relations the p-values for temporal priority, probability raising and hypergeometric testing, as well as other information about each edge can be accessed, e.g., the number of observations for the upstream and the downstream events.

```
as.selective.advantage.relations(model.capri)
## $capri_bic
##
                 SELECTS
                                  SELECTED OBS.SELECTS OBS.SELECTED
## 1 Missense point SETBP1 Nonsense point ASXL1
                                           14
                                                               5
## 2 Missense point TET2 Ins/Del EZH2
                                                   5
                                                               1
                                                  5
## 3 Missense point TET2
                               Ins/Del CBL
                                                               1
## 4 Missense point EZH2
                              Ins/Del TET2
                                                  7
                                                               4
## 5 Nonsense point ASXL1 Pattern XOR_CBL
                                                  5
                                                               4
## 6
       Pattern XOR_ASXL1 Missense point CBL
                                              14
                                                               3
## TEMPORAL.PRIORITY PROBABILITY.RAISING HYPERGEOMETRIC
## 1
      1.265401e-08 6.653729e-09 0.002029387
                                       0.078125000
## 2
        3.107997e-08
                          2.968162e-05
## 3
        7.055746e-07
                         1.172650e-05 0.000000000
## 4
        8.288203e-04
                         1.739852e-06 0.055944826
## 5
        1.253535e-02
                         1.262353e-05 0.040873436
## 6
        1.181758e-08
                         3.952172e-09 0.008736559
##
## $capri_aic
##
                 SELECTS
                                    SELECTED OBS.SELECTS OBS.SELECTED
## 1
            Ins/Del ASXL1 Missense point KRAS
                                                    9
                                                                 1
                                                    14
## 2 Missense point SETBP1 Nonsense point ASXL1
                                                                 5
## 3 Missense point TET2 Ins/Del EZH2
                                                    5
                                                                1
     Missense point TET2
                                Ins/Del CBL
                                                                1
## 5
                               Ins/Del TET2
                                                    7
                                                                4
     Missense point EZH2
     Nonsense point TET2 Missense point NRAS
                                                    7
                                                                 5
## 6
## 7
      Nonsense point TET2 Pattern NRAS_xor_KRAS
                                                     7
                                                                 6
     Nonsense point ASXL1
## 8
                             Pattern XOR_CBL
                                                     5
                                                                 4
## 9 Pattern TET2_xor_IDH2
                               Ins/Del ASXL1
                                                    17
                                                                 9
                                                                 3
## 10
        Pattern XOR_ASXL1 Missense point CBL
                                                    14
##
  TEMPORAL.PRIORITY PROBABILITY.RAISING HYPERGEOMETRIC
## 1
        6.724574e-09
                         8.364015e-07 0.000000000
                                        0.002029387
## 2
         1.265401e-08
                          6.653729e-09
                                        0.078125000
## 3
         3.107997e-08
                           2.968162e-05
## 4
         7.055746e-07
                           1.172650e-05
                                        0.000000000
                                        0.055944826
## 5
         8.288203e-04
                          1.739852e-06
## 6
         5.292684e-04
                          1.416741e-07 0.011832364
## 7
                          1.825523e-07 0.022184702
        1.562932e-02
## 8
        1.253535e-02
                          1.262353e-05 0.040873436
## 9
         1.218091e-08
                          1.638856e-07 0.025903967
## 10
         1.181758e-08
                           3.952172e-09
                                          0.008736559
```

### 7.3 Confidence via non-parametric and statistical bootstrap

TRONCO provides three different strategies to perform bootstrap and assess confidence of each edge in terms of a score in the range [0, 100] (100 is the highest confidence). Non-parametric (default) and statistical bootstrap strategies are available, and can be executed by calling function tronco.bootstrap with type parameter set appropriately. This function is parallel, and parameter cores.ratio (default 1) can be used to percentage of available cores that shall be used to compute the scores. Parameter nboot controls the number of bootstrap iterations.

```
model.boot = tronco.bootstrap(model.capri, nboot = 3)

## *** Executing now the bootstrap procedure, this may take a long time...

## Expected completion in approx. 00h:00m:00s

## Using 19 cores via "parallel"

## Reducing results

## Performed non-parametric bootstrap with 3 resampling and 0.05 as pvalue for the statistical tests.

model.boot = tronco.bootstrap(model.boot, nboot = 3, type = 'statistical')

## *** Executing now the bootstrap procedure, this may take a long time...

## Expected completion in approx. 00h:00m:00s

## Using 19 cores via "parallel"

## Reducing results

## Performed statistical bootstrap with 3 resampling and 0.05 as pvalue for the statistical tests.
```

Bootstrap scores can be annotated to the <a href="tronco.plot">tronco.plot</a> output by setting them via the confidence parameter confidence=c('npb', 'sb'). In this case edge thickness will be proportional to the non-parametric (npb) scores – the last to appear in the confidence parameter.

```
tronco.plot(model.boot,
    fontsize = 12,
    scale.nodes = .6,
    confidence=c('sb', 'npb'),
   height.logic = 0.25,
   legend.cex = .35,
   pathways = list(priors= gene.hypotheses),
   label.edge.size=10)
## *** Expanding hypotheses syntax as graph nodes:
## *** Rendering graphics
## Nodes with no incoming/outgoing edges will not be displayed.
## Annotating nodes with pathway information.
## Annotating pathways with RColorBrewer color palette Set1 .
## Adding confidence information: sb, npb
## RGraphviz object prepared.
## Plotting graph and adding legends.
```

# CAPRI — aCML | EZH2 | 10% (7) | (401) | (70) | (70) | (70) | (70) | (70) | (70) | (70) | (70) | (70) | (70) | (70) | (70) | (70) | (70) | (70) | (70) | (70) | (70) | (70) | (70) | (70) | (70) | (70) | (70) | (70) | (70) | (70) | (70) | (70) | (70) | (70) | (70) | (70) | (70) | (70) | (70) | (70) | (70) | (70) | (70) | (70) | (70) | (70) | (70) | (70) | (70) | (70) | (70) | (70) | (70) | (70) | (70) | (70) | (70) | (70) | (70) | (70) | (70) | (70) | (70) | (70) | (70) | (70) | (70) | (70) | (70) | (70) | (70) | (70) | (70) | (70) | (70) | (70) | (70) | (70) | (70) | (70) | (70) | (70) | (70) | (70) | (70) | (70) | (70) | (70) | (70) | (70) | (70) | (70) | (70) | (70) | (70) | (70) | (70) | (70) | (70) | (70) | (70) | (70) | (70) | (70) | (70) | (70) | (70) | (70) | (70) | (70) | (70) | (70) | (70) | (70) | (70) | (70) | (70) | (70) | (70) | (70) | (70) | (70) | (70) | (70) | (70) | (70) | (70) | (70) | (70) | (70) | (70) | (70) | (70) | (70) | (70) | (70) | (70) | (70) | (70) | (70) | (70) | (70) | (70) | (70) | (70) | (70) | (70) | (70) | (70) | (70) | (70) | (70) | (70) | (70) | (70) | (70) | (70) | (70) | (70) | (70) | (70) | (70) | (70) | (70) | (70) | (70) | (70) | (70) | (70) | (70) | (70) | (70) | (70) | (70) | (70) | (70) | (70) | (70) | (70) | (70) | (70) | (70) | (70) | (70) | (70) | (70) | (70) | (70) | (70) | (70) | (70) | (70) | (70) | (70) | (70) | (70) | (70) | (70) | (70) | (70) | (70) | (70) | (70) | (70) | (70) | (70) | (70) | (70) | (70) | (70) | (70) | (70) | (70) | (70) | (70) | (70) | (70) | (70) | (70) | (70) | (70) | (70) | (70) | (70) | (70) | (70) | (70) | (70) | (70) | (70) | (70) | (70) | (70) | (70) | (70) | (70) | (70) | (70) | (70) | (70) | (70) | (70) | (70) | (70) | (70) | (70) | (70) | (70) | (70) | (70) | (70) | (70) | (70) | (70) | (70) | (70) | (70) | (70) | (70) | (70) | (70) | (70) | (70) | (70) | (70) | (70) | (70) | (70) | (70) | (70) | (70) | (70) | (70) | (70) | (70) | (70) | (70) | (70) | (70) | (70) | (70) | (70) | (70) | (70) | (70) | (70) | (70) | (70) | (70) | (70

Figure 13: aCML model reconstructed by CAPRI with AIC/BIC as regolarizators and annotated with both non-parametric and statistical bootstrap scores

Edge thickness is proportional to the non-parametric scores.

Bootstrap scores can extracted or visualized even with other TRONCO functions. For instance, we can accessall scores via as.bootstrap.scores, which resembles function as.selective.advantage.relations and will display the scores per edge. Notice that even function view gives an update output by mentioning the available bootstrap scores.

```
as.bootstrap.scores(model.boot)
## $capri_bic
##
                 SELECTS
                                    SELECTED OBS.SELECTS OBS.SELECTED NONPAR.BOOT
## 1 Missense point SETBP1 Nonsense point ASXL1 14
                                                                 5 100.00000
## 2
                               Ins/Del EZH2
                                                     5
                                                                       66.66667
      Missense point TET2
                                                                  1
## 3
      Missense point TET2
                                 Ins/Del CBL
                                                     5
                                                                       0.00000
                                                                  1
## 4
      Missense point EZH2
                                Ins/Del TET2
                                                     7
                                                                  4
                                                                       0.00000
                                                     5
## 5
     Nonsense point ASXL1
                             Pattern XOR_CBL
                                                                  4
                                                                       66.66667
## 6
        Pattern XOR_ASXL1 Missense point CBL
                                                     14
                                                                       33.33333
##
    STAT.B00T
## 1
         100
## 2
         100
## 3
         100
## 4
         100
## 5
          100
## 6
          100
##
## $capri_aic
##
                                      SELECTED OBS.SELECTS OBS.SELECTED NONPAR.BOOT
                   SELECTS
```

```
Ins/Del ASXL1 Missense point KRAS
                                                        9
                                                                     1
                                                                         100.00000
## 2 Missense point SETBP1 Nonsense point ASXL1
                                                        14
                                                                     5
                                                                        100.00000
## 3 Missense point TET2 Ins/Del EZH2
                                                        5
                                                                       66.66667
                                                                     1
                                  Ins/Del CBL
                                                        5
                                                                     1 0.00000
## 4
     Missense point TET2
## 5 Missense point EZH2
                                  Ins/Del TET2
                                                       7
                                                                     4
                                                                         0.00000
## 6
     Nonsense point TET2 Missense point NRAS
                                                       7
                                                                     5 33.33333
## 7
     Nonsense point TET2 Pattern NRAS_xor_KRAS
                                                       7
                                                                     6 66.66667
## 8 Nonsense point ASXL1
                                                       5
                                                                    4 66.66667
                              Pattern XOR_CBL
## 9 Pattern TET2_xor_IDH2
                                 Ins/Del ASXL1
                                                       17
                                                                    9
                                                                          33.33333
## 10
         Pattern XOR_ASXL1 Missense point CBL
                                                       14
                                                                          33.33333
## STAT.BOOT
## 1
           100
## 2
           100
## 3
           100
## 4
           100
## 5
           100
## 6
           100
## 7
           100
           100
## 8
## 9
           100
## 10
           100
view(model.boot)
## Description: CAPRI - aCML.
## -- TRONCO Dataset: n=64, m=26, |G|=10, patterns=9.
## Events (types): Ins/Del, Missense point, Nonsense point, Pattern.
## Colors (plot): #7FC97F, #4483B0, #fab3d8, slateblue.
## Events (5 shown):
## gene 4 : Ins/Del TET2
## gene 5 : Ins/Del EZH2
##
   gene 6 : Ins/Del CBL
   gene 7 : Ins/Del ASXL1
##
    gene 29 : Missense point SETBP1
## Genotypes (5 shown):
##
## -- TRONCO Model(s): CAPRI
## Score optimization via Hill-Climbing.
## BIC, AIC regularizers.
## BIC: score -566.1804 | logLik -499.6382 | 6 selective advantage relations.
## AIC: score -528.7683 | logLik -492.7683 | 10 selective advantage relations.
## Available confidence measures:
## Temporal priority | Probability raising | Hypergeometric
## Bootstrap estimation available.
```

If we want to access a matrix with the scores and visualize that in a heatmap we can use for instance the <a href="heatmap">pheatmap</a> function of TRONCO. In this case we need to use also function <a href="keysToNames">keysToNames</a> to translate internal TRONCO keys to mnemonic names in the plot

```
fontsize_col = 6,
display_numbers = TRUE,
number_format = "%d"
)
```

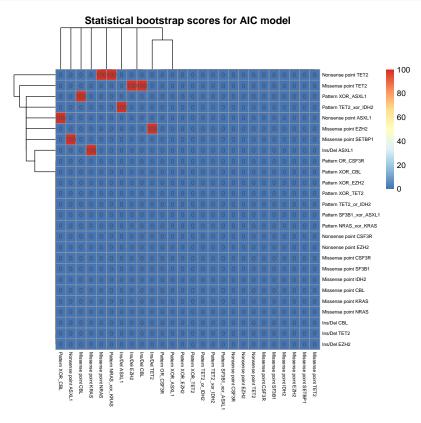

Figure 14: Heatmap of the bootstrap scores for the CAPRI aCML model (via AIC regularization)

## 7.4 Confidence via cross-validation (entropy loss, prediction and posterior classification errors)

TRONCO implements k-fold cross-validation routines (from the *bnlearn* package) to provide estimates of the following statistics:

- the *negative entropy* (via tronco.kfold.eloss) of a whole model? i.e., the negated expected log-likelihood of the test set for the Bayesian network fitted from the training set.
- the prediction error (via tronco.kfold.prederr) for a single node x and its parents set X i.e., how precisely we can predict the values of x by using only the information present in its local distribution, via X.
- the posterior classification error (via tronco.kfold.posterr) for a single node x and one of its parent node  $y \in X$  i.e., the values of x are predicted using only the information present in y by likelihood weighting and Bayesian posterior estimates.

By default, a 10 repetitions from 10-fold cross-validation experiment are perfomed, for all the models which are found inside a TRONCO object – in this case 2, one for CAPRI with BIC and one for CAPRI with AIC.

```
model.boot = tronco.kfold.eloss(model.boot)
## Calculating entropy loss with k-fold cross-validation
## [ k = 10 | runs = 10 | regularizer = capri_bic ] ...
## Model logLik = -499.6382
## Mean
          eloss = 8.376919 | 1.676597 %
##
    Stdev eloss = 0.1125324
## Calculating entropy loss with k-fold cross-validation
## [ k = 10 | runs = 10 | regularizer = capri_aic ] ... DONE
## Model logLik = -492.7683
##
  Mean eloss = 8.367807 | 1.698122 %
## Stdev eloss = 0.08515295
model.boot = tronco.kfold.prederr(model.boot, runs = 2)
## *** Using 19 cores via "parallel"
## Scanning 26 nodes for their prediction error (all parents).
## Regularizer: capri_bic
## *** Reducing results
## Scanning 26 nodes for their prediction error (all parents).
## Regularizer: capri_aic
## *** Reducing results
model.boot = tronco.kfold.posterr(model.boot, runs = 2)
## *** Using 19 cores via "parallel"
## Scanning 6 edges for posterior classification error.
## Regularizer: capri_bic
## *** Reducing results
## Scanning 10 edges for posterior classification error.
## Regularizer: capri_aic
## *** Reducing results
```

These results can be visualized in terms of summary tables, as for the other confidence scores.

```
as.kfold.eloss(model.boot)
                Mean %-of-logLik
                     1.676597 0.11253236
## capri_bic 8.376919
## capri_aic 8.367807
                       1.698122 0.08515295
as.kfold.prederr(model.boot)
## $capri_bic
##
                    SELECTED MEAN.PREDERR SD.PREDERR
## 5
       Missense point SETBP1 0.2187500 0.00000000
                             0.0781250 0.00000000
## 6
        Missense point NRAS
## 7
         Missense point KRAS 0.0156250 0.00000000
## 8
        Missense point TET2 0.0781250 0.00000000
## 9
       Missense point EZH2 0.1093750 0.00000000
## 10
         Missense point CBL 0.0468750 0.00000000
       Missense point IDH2 0.0468750 0.00000000
## 11
```

```
## 12
       Missense point SF3B1
                          0.0156250 0.000000000
## 13
       Missense point CSF3R 0.0781250 0.00000000
## 14
       Nonsense point TET2 0.1093750 0.00000000
## 15
       Nonsense point EZH2 0.0312500 0.00000000
## 16
      Nonsense point ASXL1 0.0781250 0.00000000
## 17
      Nonsense point CSF3R
                          0.0468750 0.00000000
## 18
     Pattern NRAS_xor_KRAS
                          0.0937500 0.00000000
                          0.2343750 0.00000000
## 19 Pattern SF3B1_xor_ASXL1
                          0.2656250 0.000000000
      Pattern TET2_xor_IDH2
## 20
       ## 21
## 22
         ## 23
          Pattern XOR_EZH2 0.1562500 0.00000000
## 24
          Pattern XOR_CBL 0.0703125 0.01104854
## 25
         Pattern XOR_ASXL1 0.2187500 0.000000000
                          0.1093750 0.00000000
          Pattern OR_CSF3R
## 26
##
## $capri_aic
##
                  SELECTED MEAN. PREDERR SD. PREDERR
## 5
     Missense point SETBP1 0.218750 0.00000000
## 6
       Missense point NRAS
                          0.093750 0.02209709
## 7
       Missense point KRAS 0.015625 0.00000000
## 8
       Missense point TET2
                           0.078125 0.00000000
                           0.109375 0.00000000
## 9
       Missense point EZH2
                            0.046875 0.00000000
## 10
        Missense point CBL
## 11
        Missense point IDH2
                             0.046875 0.00000000
## 12
       Missense point SF3B1 0.015625 0.00000000
## 13
       Missense point CSF3R
                          0.078125 0.00000000
## 14
      Nonsense point TET2
                          0.109375 0.00000000
## 15
        Nonsense point EZH2
                          0.031250 0.00000000
## 16
                            0.078125 0.00000000
       Nonsense point ASXL1
                           0.046875 0.00000000
## 17
       Nonsense point CSF3R
## 18
      Pattern NRAS_xor_KRAS
                             0.093750 0.00000000
## 19 Pattern SF3B1_xor_ASXL1
                             0.234375 0.00000000
## 20 Pattern TET2_xor_IDH2 0.265625 0.000000000
     ## 21
## 22
         ## 23
          Pattern XOR_EZH2 0.156250 0.00000000
                            0.078125 0.00000000
## 24
           Pattern XOR_CBL
                            0.218750 0.00000000
## 25
          Pattern XOR_ASXL1
## 26
          Pattern OR_CSF3R
                             0.109375 0.00000000
as.kfold.posterr(model.boot)
## $capri_bic
##
                SELECTS
                                  SELECTED MEAN.POSTERR SD.POSTERR
## 1 Missense point SETBP1 Nonsense point ASXL1
                                             0.078125
                                                             0
## 2 Missense point TET2 Ins/Del EZH2
                                             0.015625
                                                             0
## 3
                                                             0
     Missense point TET2
                              Ins/Del CBL
                                            0.015625
                             Ins/Del TET2
                                            0.062500
                                                             0
     Missense point EZH2
## 5 Nonsense point ASXL1
                          Pattern XOR_CBL
                                            0.078125
                                                             0
      Pattern XOR_ASXL1 Missense point CBL
## 6
                                             0.046875
                                                             0
##
```

```
## $capri_aic
                                     SELECTED MEAN.POSTERR SD.POSTERR
##
                  SELECTS
## 1
            Ins/Del ASXL1 Missense point KRAS 0.015625 0.000000000
## 2 Missense point SETBP1 Nonsense point ASXL1 0.078125 0.000000000
     Missense point TET2
                          Ins/Del EZH2 0.015625 0.00000000
     Missense point TET2
                                 Ins/Del CBL 0.015625 0.00000000
                                 Ins/Del TET2 0.062500 0.00000000
## 5
     Missense point EZH2
                          Missense point NRAS 0.078125 0.00000000
## 6
      Nonsense point TET2
      Nonsense point TET2 Pattern NRAS_xor_KRAS
                                                 0.093750 0.00000000
## 7
     Nonsense point ASXL1
                               Pattern XOR_CBL 0.078125 0.02209709
## 8
## 9 Pattern TET2_xor_IDH2
                                 Ins/Del ASXL1 0.140625 0.00000000
## 10
         Pattern XOR_ASXL1
                            Missense point CBL
                                                 0.046875 0.00000000
```

Notice that these can be combined to create a nice table with all these statistics – we make here the example of a table with all the BIC statistics. This format can be readily exported to external spreadsheets for further visualization.

```
tabular = function(obj, M){
   tab = Reduce(
       function(...) merge(..., all = TRUE),
            list(as.selective.advantage.relations(obj, models = M),
               as.bootstrap.scores(obj, models = M),
               as.kfold.prederr(obj, models = M),
               as.kfold.posterr(obj,models = M)))
   # merge reverses first with second column
   tab = tab[, c(2,1,3:ncol(tab))]
   tab = tab[order(tab[, paste(M, '.NONPAR.BOOT', sep='')], na.last = TRUE, decreasing = TRUE), ]
    return(tab)
}
head(tabular(model.boot, 'capri_bic'))
         capri_bic.SELECTS capri_bic.SELECTED capri_bic.OBS.SELECTS
## 13 Missense point SETBP1 Nonsense point ASXL1
## 2
      Missense point TET2
                                  Ins/Del EZH2
                                                                    5
## 23 Nonsense point ASXL1
                                Pattern XOR_CBL
                                                                    5
         Pattern XOR_ASXL1 Missense point CBL
## 4
                                                                   14
       Missense point TET2
                                                                    5
## 1
                                   Ins/Del CBL
## 3
       Missense point EZH2
                                   Ins/Del TET2
                                                                    7
##
     capri_bic.OBS.SELECTED capri_bic.TEMPORAL.PRIORITY capri_bic.PROBABILITY.RAISING
## 13
                          5
                                          1.265401e-08
                                                                        6.653729e-09
## 2
                          1
                                           3.107997e-08
                                                                         2.968162e-05
                                                                        1.262353e-05
## 23
                          4
                                           1.253535e-02
                          3
## 4
                                           1.181758e-08
                                                                         3.952172e-09
## 1
                          1
                                           7.055746e-07
                                                                        1.172650e-05
## 3
                          4
                                           8.288203e-04
                                                                        1.739852e-06
##
     capri_bic.HYPERGEOMETRIC capri_bic.NONPAR.BOOT capri_bic.STAT.BOOT
                                    100.00000
## 13
                0.002029387
                                                                    100
## 2
                  0.078125000
                                           66.66667
                                                                    100
## 23
                  0.040873436
                                           66.66667
                                                                    100
## 4
                  0.008736559
                                           33.33333
                                                                    100
```

```
## 1
                0.000000000
                                      0.00000
                                                           100
## 3
                0.055944826
                                      0.00000
                                                           100
## capri_bic.MEAN.PREDERR capri_bic.SD.PREDERR capri_bic.MEAN.POSTERR
## 13 0.0781250 0.00000000 0.078125
## 2
                    NA
                                       NA
                                                     0.015625
## 23
              0.0703125
                                0.01104854
                                                     0.078125
## 4
                0.0468750
                                 0.00000000
                                                     0.046875
## 1
                                        NA
                                                      0.015625
                      NA
## 3
                                        NA
                                                       0.062500
## capri_bic.SD.POSTERR
## 13
                     0
## 2
## 23
## 4
## 1
                     0
## 3
                     0
```

We finally show the plot of the model with the confidences by cross-validation.

```
tronco.plot(model.boot,
    fontsize = 12,
    scale.nodes = .6.
    confidence=c('npb', 'eloss', 'prederr', 'posterr'),
    height.logic = 0.25,
    legend.cex = .35,
    pathways = list(priors= gene.hypotheses),
    label.edge.size=10)
## *** Expanding hypotheses syntax as graph nodes:
## *** Rendering graphics
## Nodes with no incoming/outgoing edges will not be displayed.
## Annotating nodes with pathway information.
## Annotating pathways with RColorBrewer color palette Set1 .
## Adding confidence information: npb, eloss, prederr, posterr
## RGraphviz object prepared.
## Plotting graph and adding legends.
```

## 

Figure 15: aCML model reconstructed by CAPRI with AIC/BIC as regolarizators and annotated with non-parametric, as well as with entropy loss, prediction and posterior classification errors computed via cross-validation

Edge thickness is proportional to the non-parametric scores.

### 8 Import/export to other tools

We implemented the interface of TRONCO with other tools to support the **Pipeline for Cancer Inference PiCnIc**, our attempt at devise an effective pipeline to extract ensemble-level cancer progression models from cross-sectional data (see 2).

PiCnIc is versatile, modular and customizable and exploits state-of-the-art data processing and machine learning tools to:

- 1. identify tumor subtypes and then in each subtype;
- 2. select (epi)genomic events driving the progression;
- 3. identify groups of events that are likely to be observed as mutually exclusive;
- 4. infer progression models from groups and such data, and annotate them with associated statistical confidence.

The algorithms for cancer progression inference exploited by PicNiC are implemented within TRONCO, the other steps of the pipeline rely on dedicated tools (for clustering, drivers selection and exclusivity groups detection). The tools that PicNiC can exploit are of different nature, and we plan to interface them with TRONCO as far as our case studies are developed.

The current version of TRONCO supports input/output towards these tools:

- Network Based Stratification (NBS), a method for stratification (clustering) of patients in a cancer cohort based on genome scale somatic mutations measurements and a gene interaction network. You can export a TRONCO object in the NBS input format with function export.nbs.input, clustering outputs can be handled with standard TRONCO functions.
- MUTEX, a method for the identification of sets of mutually exclusive gene alterations
  in a given set of genomic profiles by scanning the groups of genes with a common
  downstream effect on the signaling network. You can export a TRONCO object in the
  MUTEX input format with function export.mutex, and output results can be imported
  with function import.mutex.groups.

Finally we also privede the possibility of exporting the inferred model to graphML format, which can be subsequently imported to *Cytoscape*. We now provide an example of such function.

```
export.graphml(model.boot,
    file = 'graph.gml',
    fontsize = 12,
    scale.nodes = .6,
    height.logic = 0.25)

## *** Expanding hypotheses syntax as graph nodes:
## *** Rendering graphics
## Nodes with no incoming/outgoing edges will not be displayed.
## Set automatic fontsize for edge labels: 6
## RGraphviz object prepared.
```

Follows an example of file generated by such function. Futhermore on the TRONCO website a *Cytoscape* style to visualize the progressions is available.

```
<?xml version="1.0" encoding="UTF-8"?>
<graphml xmlns="http://graphml.graphdrawing.org/xmlns"</pre>
        xmlns:xsi="http://www.w3.org/2001/XMLSchema-instance"
        xsi:schemaLocation="http://graphml.graphdrawing.org/xmlns
        http://graphml.graphdrawing.org/xmlns/1.0/graphml.xsd">
 <!-- Created by igraph -->
 <key id="g_name" for="graph" attr.name="name" attr.type="string"/>
 <key id="g_models" for="graph" attr.name="models" attr.type="string"/>
 <key id="g_informations" for="graph" attr.name="informations" attr.type="string"/>
 <key id="v_name" for="node" attr.name="name" attr.type="string"/>
 <key id="v_label" for="node" attr.name="label" attr.type="string"/>
 <key id="v_type" for="node" attr.name="type" attr.type="string"/>
 <key id="v_fillcolor" for="node" attr.name="fillcolor" attr.type="string"/>
 <key id="v_fontcolor" for="node" attr.name="fontcolor" attr.type="string"/>
 <key id="v_bordercolor" for="node" attr.name="bordercolor" attr.type="string"/>
 <key id="v_shape" for="node" attr.name="shape" attr.type="string"/>
 <key id="v_width" for="node" attr.name="width" attr.type="double"/>
 <key id="v_height" for="node" attr.name="height" attr.type="double"/>
 <key id="v_fontsize" for="node" attr.name="fontsize" attr.type="double"/>
 <key id="v_borderwidth" for="node" attr.name="borderwidth" attr.type="double"/>
 <key id="e_weight" for="edge" attr.name="weight" attr.type="double"/>
 <key id="e_line" for="edge" attr.name="line" attr.type="string"/>
 <key id="e_arrow" for="edge" attr.name="arrow" attr.type="string"/>
```

```
<key id="e_color" for="edge" attr.name="color" attr.type="string"/>
 <graph id="G" edgedefault="directed">
   <data key="g_name">CAPRI - aCML</data>
   <data key="g_models">CAPRI capri_bic - CAPRI capri_aic</data>
   <data key="g_informations">Generated with TRONCO v2.3.0/data>
   <node id="n0">
     <data key="v_name">CSF3R</data>
     <data key="v_label">CSF3R 4% (3)</data>
     <data key="v_type">Nonsense point</data>
     <data key="v_fillcolor">#FAB3D8</data>
     <data key="v_fontcolor">#000000</data>
     <data key="v_bordercolor">#000000</data>
     <data key="v_shape">ellipse</data>
     <data key="v_width">109.2</data>
     <data key="v_height">72.8</data>
     <data key="v_fontsize">18</data>
     <data key="v_borderwidth">1</data>
   </node>
   [...]
   <edge source="n1" target="n0">
     <data key="e_weight">1</data>
     <data key="e_line">Solid</data>
     <data key="e_arrow">True</data>
     <data key="e_color">#A9A9A9</data>
   </edge>
   [...]
 </graph>
</graphml>
```

### 9 sessionInfo()

- R version 3.6.1 (2019-07-05), x86\_64-pc-linux-gnu
- Locale: LC\_CTYPE=en\_US.UTF-8, LC\_NUMERIC=C, LC\_TIME=en\_US.UTF-8, LC\_COLLATE=C, LC\_MONETARY=en\_US.UTF-8, LC\_MESSAGES=en\_US.UTF-8, LC\_PAPER=en\_US.UTF-8, LC\_NAME=C, LC\_ADDRESS=C, LC\_TELEPHONE=C, LC\_MEASUREMENT=en\_US.UTF-8, LC\_IDENTIFICATION=C
- Running under: Ubuntu 18.04.3 LTS
- Matrix products: default
- BLAS: /home/biocbuild/bbs-3.10-bioc/R/lib/libRblas.so
- LAPACK: /home/biocbuild/bbs-3.10-bioc/R/lib/libRlapack.so
- Base packages: base, datasets, grDevices, graphics, methods, stats, utils
- Other packages: TRONCO 2.18.0, gridExtra 2.3, knitr 1.25
- Loaded via a namespace (and not attached): BiocGenerics 0.32.0, BiocManager 1.30.9, BiocStyle 2.14.0, GlobalOptions 0.1.1, Matrix 1.2-17, R.matlab 3.6.2, R.methodsS3 1.7.1, R.oo 1.22.0, R.utils 2.9.0, RColorBrewer 1.1-2, Rcpp 1.0.2, Rgraphviz 2.30.0, bnlearn 4.5, cgdsr 1.3.0, circlize 0.4.8,

codetools 0.2-16, colorspace 1.4-1, compiler 3.6.1, digest 0.6.22, doParallel 1.0.15, evaluate 0.14, foreach 1.4.7, graph 1.64.0, grid 3.6.1, gtable 0.3.0, gtools 3.8.1, highr 0.8, htmltools 0.4.0, igraph 1.2.4.1, iterators 1.0.12, lattice 0.20-38, magrittr 1.5, munsell 0.5.0, parallel 3.6.1, pkgconfig 2.0.3, rlang 0.4.1, rmarkdown 1.16, scales 1.0.0, shape 1.4.4, stats4 3.6.1, stringi 1.4.3, stringr 1.4.0, tools 3.6.1, xfun 0.10, xtable 1.8-4, yaml 2.2.0